*53-1003717-03 14 September 2015*

# Brocade 5600 vRouter Multicast Routing

Reference Guide

Supporting Brocade 5600 vRouter 3.5R6

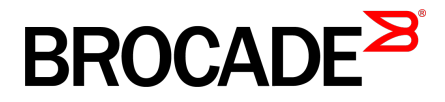

#### © **2015, Brocade Communications Systems, Inc. All Rights Reserved.**

ADX, Brocade, Brocade Assurance, the B-wing symbol, DCX, Fabric OS, HyperEdge, ICX, MLX, MyBrocade, OpenScript, The Effortless Network, VCS, VDX, Vplane, and Vyatta are registered trademarks, and Fabric Vision and vADX are trademarks of Brocade Communications Systems, Inc., in the United States and/or in other countries. Other brands, products, or service names mentioned may be trademarks of others.

Notice: This document is for informational purposes only and does not set forth any warranty, expressed or implied, concerning any equipment, equipment feature, or service offered or to be offered by Brocade. Brocade reserves the right to make changes to this document at any time, without notice, and assumes no responsibility for its use. This informational document describes features that may not be currently available. Contact a Brocade sales office for information on feature and product availability. Export of technical data contained in this document may require an export license from the United States government.

The authors and Brocade Communications Systems, Inc. assume no liability or responsibility to any person or entity with respect to the accuracy of this document or any loss, cost, liability, or damages arising from the information contained herein or the computer programs that accompany it.

The product described by this document may contain open source software covered by the GNU General Public License or other open source license agreements. To find out which open source software is included in Brocade products, view the licensing terms applicable to the open source software, and obtain a copy of the programming source code, please visit [http://www.brocade.com/support/oscd.](http://www.brocade.com/support/oscd)

## **Contents**

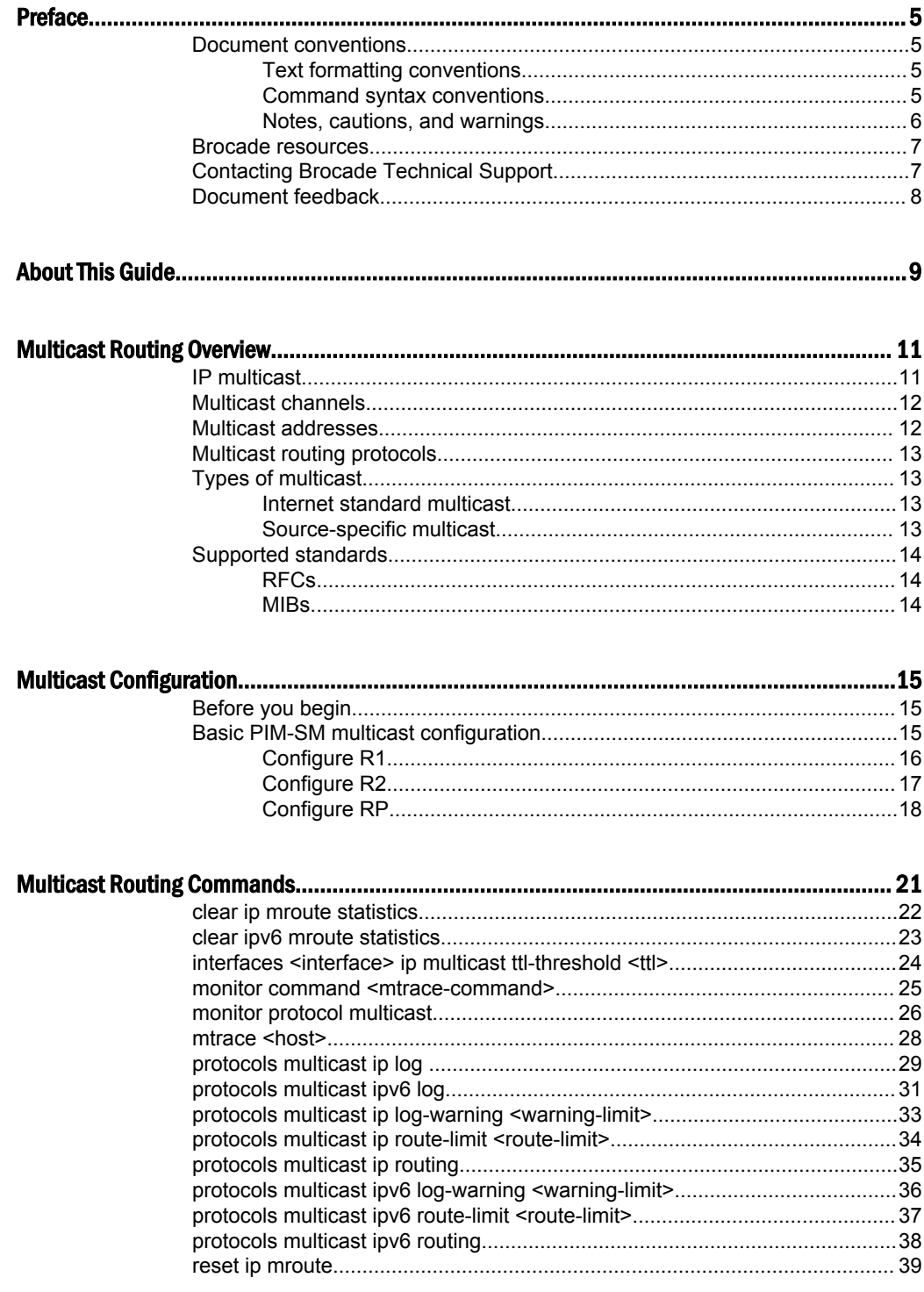

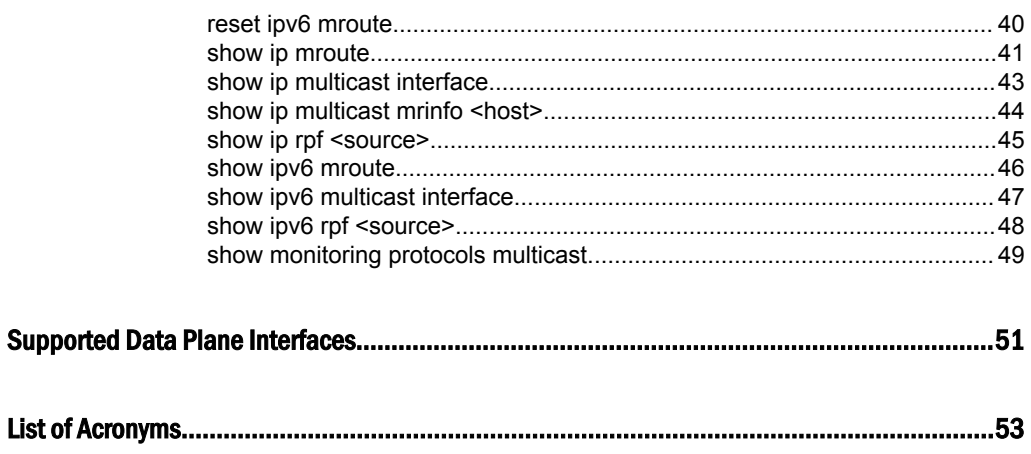

### <span id="page-4-0"></span>Preface

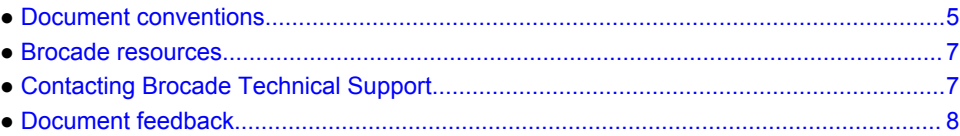

### Document conventions

The document conventions describe text formatting conventions, command syntax conventions, and important notice formats used in Brocade technical documentation.

#### Text formatting conventions

Text formatting conventions such as boldface, italic, or Courier font may be used in the flow of the text to highlight specific words or phrases.

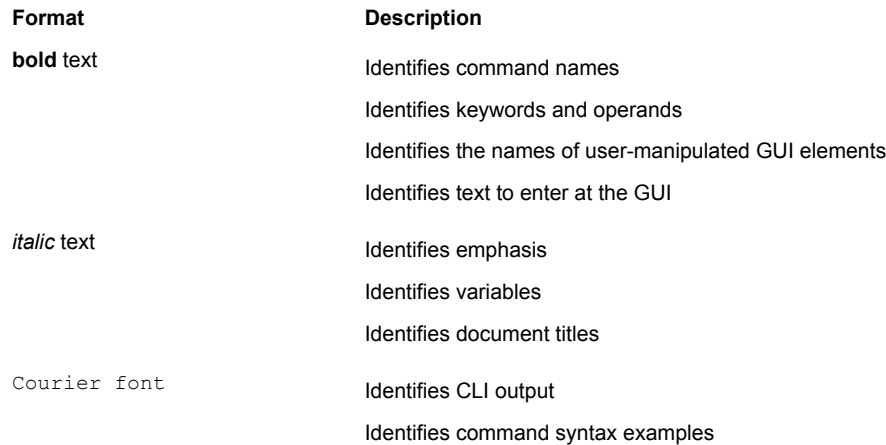

#### Command syntax conventions

Bold and italic text identify command syntax components. Delimiters and operators define groupings of parameters and their logical relationships.

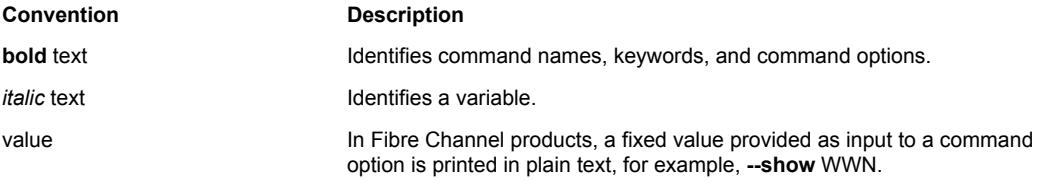

<span id="page-5-0"></span>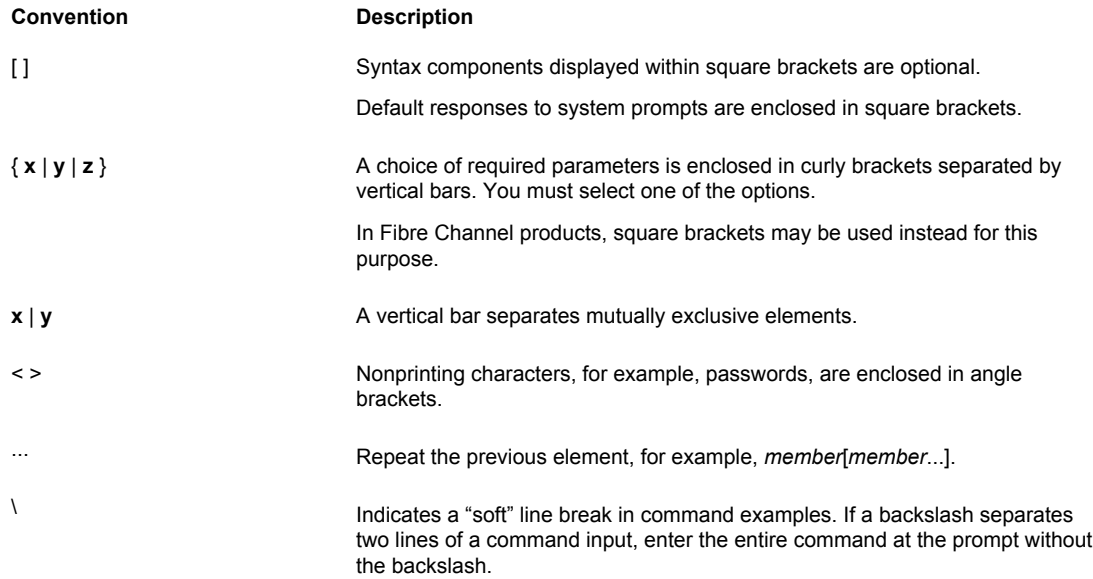

#### Notes, cautions, and warnings

Notes, cautions, and warning statements may be used in this document. They are listed in the order of increasing severity of potential hazards.

#### **NOTE**

A Note provides a tip, guidance, or advice, emphasizes important information, or provides a reference to related information.

#### **ATTENTION**

An Attention statement indicates a stronger note, for example, to alert you when traffic might be interrupted or the device might reboot.

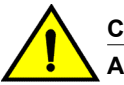

#### **CAUTION**

**A Caution statement alerts you to situations that can be potentially hazardous to you or cause damage to hardware, firmware, software, or data.**

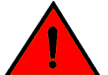

#### **DANGER**

*A Danger statement indicates conditions or situations that can be potentially lethal or extremely hazardous to you. Safety labels are also attached directly to products to warn of these conditions or situations.*

#### <span id="page-6-0"></span>Brocade resources

Visit the Brocade website to locate related documentation for your product and additional Brocade resources.

You can download additional publications supporting your product at [www.brocade.com.](http://www.brocade.com) Select the Brocade Products tab to locate your product, then click the Brocade product name or image to open the individual product page. The user manuals are available in the resources module at the bottom of the page under the Documentation category.

To get up-to-the-minute information on Brocade products and resources, go to [MyBrocade](http://my.Brocade.com). You can register at no cost to obtain a user ID and password.

Release notes are available on [MyBrocade](http://my.Brocade.com) under Product Downloads.

White papers, online demonstrations, and data sheets are available through the [Brocade website.](http://www.brocade.com/products-solutions/products/index.page)

### Contacting Brocade Technical Support

As a Brocade customer, you can contact Brocade Technical Support 24x7 online, by telephone, or by email. Brocade OEM customers contact their OEM/Solutions provider.

#### Brocade customers

For product support information and the latest information on contacting the Technical Assistance Center, go to <http://www.brocade.com/services-support/index.html>.

If you have purchased Brocade product support directly from Brocade, use one of the following methods to contact the Brocade Technical Assistance Center 24x7.

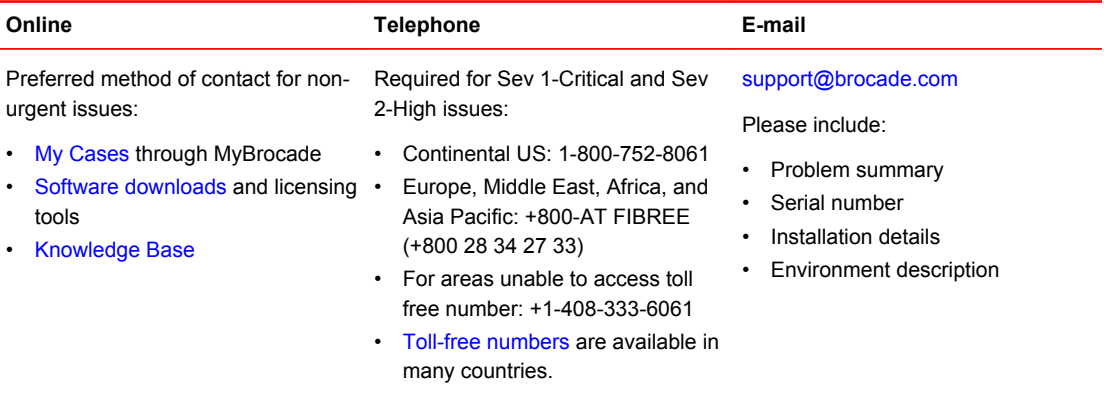

#### Brocade OEM customers

If you have purchased Brocade product support from a Brocade OEM/Solution Provider, contact your OEM/Solution Provider for all of your product support needs.

- OEM/Solution Providers are trained and certified by Brocade to support Brocade<sup>®</sup> products.
- Brocade provides backline support for issues that cannot be resolved by the OEM/Solution Provider.
- Brocade Supplemental Support augments your existing OEM support contract, providing direct access to Brocade expertise. For more information, contact Brocade or your OEM.
- For questions regarding service levels and response times, contact your OEM/Solution Provider.

### <span id="page-7-0"></span>Document feedback

To send feedback and report errors in the documentation you can use the feedback form posted with the document or you can e-mail the documentation team.

Quality is our first concern at Brocade and we have made every effort to ensure the accuracy and completeness of this document. However, if you find an error or an omission, or you think that a topic needs further development, we want to hear from you. You can provide feedback in two ways:

- Through the online feedback form in the HTML documents posted on [www.brocade.com.](http://www.brocade.com)
- By sending your feedback to [documentation@brocade.com.](mailto:documentation@brocade.com)

Provide the publication title, part number, and as much detail as possible, including the topic heading and page number if applicable, as well as your suggestions for improvement.

## <span id="page-8-0"></span>About This Guide

This guide describes how to enable and configure multicast routing on Brocade 5600 vRouter (referred to as virtual router, vRouter, or router in the guide).

About This Guide

### <span id="page-10-0"></span>Multicast Routing Overview

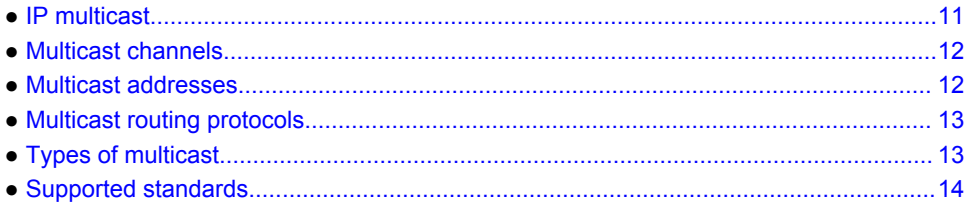

### IP multicast

There are four types of transmission over a network:

- Unicast—In unicast transmission, a single sender transmits a message to a single receiver (one-toone). Unicast transmission is signaled to the network by using an IP address in the unicast range. Unicast transmission is supported in both IPv4 and IPv6.
- Broadcast—In broadcast transmission, a sender transmits a message to all possible destinations ("all-hosts on this subnet") and all receivers receive a copy of the message (one-to-many). In IPv4, broadcast transmission is signaled to the network by using the "broadcast address" 255.255.255.255 or a directed broadcast address formed from the network prefix but using all binary 1s for the host portion of the address. Broadcast transmission is not supported in IPv6; instead, IPv6 defines the "all-nodes" multicast address.
- Multicast—In multicast transmission, a group of receivers interested in a particular stream forms a group (one-to-many). The sender sends the message from its unicast address to the multicast group address. The network routers are responsible for propagating the message to all interested receivers. Multicast groups are identified using a special range of addresses. In IPv4, the former class D addresses compose the multicast range of addresses. In IPv6, multicast addresses are identified from the prefix FF00::/8.
- Anycast—In anycast transmission, a message from a single sender is sent to the topologically "closest" node in a group of potential receivers (one-to-one-of-many). Anycast is used in network load balancing and in certain network protocols, such as Domain Name System (DNS).

IP multicast uses multicast transmission over the IP infrastructure, transmitting to a multicast address at the IP routing level. Networks using IP multicast deliver content to multiple users in various groups—for example, IP multicast is often used for content delivery such as streaming media and IPTV. IP multicast is described in RFC 1112, *Host Extensions for IP Multicasting*.

#### **NOTE**

For specific information about the Internet Group Management Protocol (IGMP) and the Multicast Listener Discovery (MLD) protocol, see *Brocade 5600 vRouter IGMP and MLD Reference Guide*.

For specific information about Protocol Independent Multicast (PIM), see *Brocade 5600 vRouter PIM Reference Guide*.

For specific information about Multicast Source Discovery Protocol (MSDP), see *Brocade 5600 vRouter MSDP Reference Guide*.

### <span id="page-11-0"></span>Multicast channels

To receive a particular multicast data stream, hosts join a multicast group. The group is identified by its multicast address. The communication between the host and router for this purpose is managed by using the Internet Group Management Protocol (IGMP).

Hosts send an IGMP Join message to their local multicast router, signaling their intention to join the group (G), as represented by a multicast address. The source device (S) that delivers the content sends the message addressed to the multicast address of G. The multicast "channel" is the combination of the IP address of the content source and multicast address of the group—called an (S, G) pair. For messages for which the source can be any device, the S is replaced by the asterisk wildcard ("\*"), which means "any source."

### Multicast addresses

For IPv4, addresses in the range 224.0.0.0 to 239.255.255.255 are reserved for multicasting. In the classful addressing system, this is registered as class D. In the Classless Inter-Domain Routing (CIDR) addressing model, the prefix of this group is 224.0.0.0/4.

Within the IPv4 multicast range, address assignments are specified in RFC 5771, *IANA Guidelines for IPv4 Multicast Address Assignments.* Table 1 lists a summary of these assignments. Note that, of these addresses, the network address 224.0.0.0 is guaranteed not to be assigned to any group.

| <b>Addresses</b>                 | Usage                                                                                                    |
|----------------------------------|----------------------------------------------------------------------------------------------------|
| <b>Link Local Scope</b>          |                                                                                                    |
| 224.0.0.1                        | All systems on this subnet                                                                                                    |
| 224.0.0.2                        | All routers on this subnet                                                                                                    |
| 224.0.0.13                       | All PIM routers address group                                                                                                    |
| <b>Global Scope</b>              |                                                                                                    |
|                                  | 224.0.1.0 to 238.255.255.255 Allocated for multicast traffic across the Internet. SSM reserves the range<br>232.0.0.0/8. The addresses 224.0.1.39 and 224.0.1.40 are used for Auto-RP<br>negotiation. You can assign the remaining IP addresses to your ISM applications.                                                                                                    |
| <b>Administrative Scope (AS)</b> |                                                                                                    |
| 239.0.0.0/8                      | Allocated for organizations that own an AS number to multicast across the<br>Internet. The AS number of the organization is embedded in the second and third<br>octets of the multicast IP address. For example, AS64501 is 0xFBF5, with FB and<br>F5 (or 251 and 245 in decimal) representing the second and third octets of the IP<br>address, respectively. The resulting subnet 233.251.24.0 is globally reserved for<br>AS64201 to use These addresses are called GLOP addresses |

**TABLE 1** Multicast address assignments

For IPv6, multicast addressing is specified in RFC 3513, *IP Version 6 Addressing Architecture*. In essence, IPv6 multicast addresses are derived from the FF00::/8 prefix.

### <span id="page-12-0"></span>Multicast routing protocols

The multicast routing protocols supported by the Brocade vRouter are IGMP, Multicast Listener Discovery (MLD), and Protocol Independent Multicast (PIM).

- IGMP controls multicast communication between hosts and multicast routers on IPv4 networks, allowing hosts to manage membership of multicast groups. MLD performs this function on IPv6 networks.
- PIM controls multicast communication between multicast routers, so that they can track packet distribution.

### Types of multicast

In IP networks, multicast information is propagated through the use of distribution trees created by the multicast routers. Routers create source trees that provide the shortest path to each destination; these trees are called shortest path trees (SPTs). The source of the multicast message is always the root of an SPT.

Multicast depends on which of two models of multicast is in effect:

- Internet standard multicast on page 13
- Source-specific multicast on page 13

#### Internet standard multicast

In Internet Standard Multicast (ISM), a receiver can receive messages from any source and from multiple sources. In ISM, receivers are not aware of sources; they express interest in receiving a traffic stream by subscribing to the group of interest (G).

In the ISM model, the multicast router discovers and tracks all multicast sources that are sending messages to an address, maintaining information about all sources, and routing data from all sources to all interested receivers. The router does this by maintaining a state table of (S, G) entries. When the number of sources is large, the burden on the multicast router can become heavy.

#### Source-specific multicast

In Source-Specific Multicast (SSM), receivers are aware of sources. A receiver explicitly requests a stream from a sender in a group the receiver has joined, using a Join message that specifies the source (an (S, G) Join), and explicitly excludes the use of the wildcard for source—that is, it disallows the (\*, G) Join.

Because SSM-enabled hosts track sources of the multicast transmission themselves, multicast routers do not need to discover the multicast sources themselves, and they need to store and maintain only the (\*, G) state in the multicast routing table. This greatly reduces the burden on the multicast router.

For IPv4, the destination addresses must be in the range 232.0.0.0/8. For IPv6, the addresses must be in the range FF3x::/96.

SSM is specified in RFC 3569, *An Overview of Source-Specific Multicast (SSM)*.

### <span id="page-13-0"></span>Supported standards

This section presents the following topics:

- RFCs on page 14
- MIBs on page 14

### RFCs

The Brocade Communications Systems, Inc. implementation of multicast routing complies with the following standards:

- RFC 1112: *Host Extensions for IP Multicasting*
- RFC 2236: *Internet Group Management Protocol, Version 2*
- RFC 2710: *Multicast Listener Discovery (MLD) for IPv6*
- RFC 3376: *Internet Group Management Protocol, Version 3*
- RFC 3810: *Multicast Listener Discovery version 2 (MLDv2) for IPv6*
- RFC 4604: *Using Internet Group Management Protocol Version 3 (IGMPv3) and Multicast Listener Discovery Protocol Version 2 (MLDv2) for Source-Specific Multicast*

#### MIBs

The Vyatta implementation of multicast routing supports the following Simple Management Network Protocol (SNMP) management information bases (MIBs).

- IGMP-MIB, RFC2933: *Internet Group Management Protocol MIB*
- IPMROUTE, RFC 2932: *IPv4 Multicast Routing MIB*
- MLD-MIB, RFC 3019: *IP Version 6 Management Information Base for The Multicast Listener Discovery Protocol*

For a list of all MIBs supported on the Brocade vRouter, see *Brocade 5600 vRouter Remote Management Reference Guide*.

### <span id="page-14-0"></span>Multicast Configuration

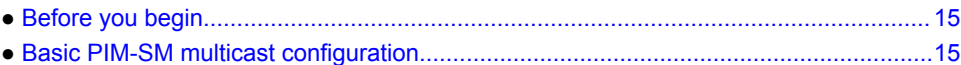

### Before you begin

It is assumed that routers depicted in the examples that follow are configured to provide basic connectivity. This configuration includes the host-name, Ethernet, or data plane interfaces, and gateway-address. See *Brocade 5600 vRouter Quick Start Guide* for information on basic system configuration.

#### **NOTE**

In the Brocade vRouter, a data plane interface is an abstraction that represents the underlying physical or virtual Ethernet interface of the system. The terms Ethernet interface and data plane interface are synonymous in this guide.

### Basic PIM-SM multicast configuration

This section presents a configuration example that provides PIM sparse mode multicast capability between the sender of multicast traffic (Source) and a receiver of multicast traffic (Receiver). Three routers are configured for this example: R1, R2 and RP.

R1 and R2 are configured for PIM sparse mode operation and point to RP as the rendezvous point router. RP is configured as the rendezvous point router.

#### **NOTE**

It is assumed that the Sender and Receiver contain software to send and receive multicast traffic.

When you have finished the example, these systems will be configured as shown in the following figure.

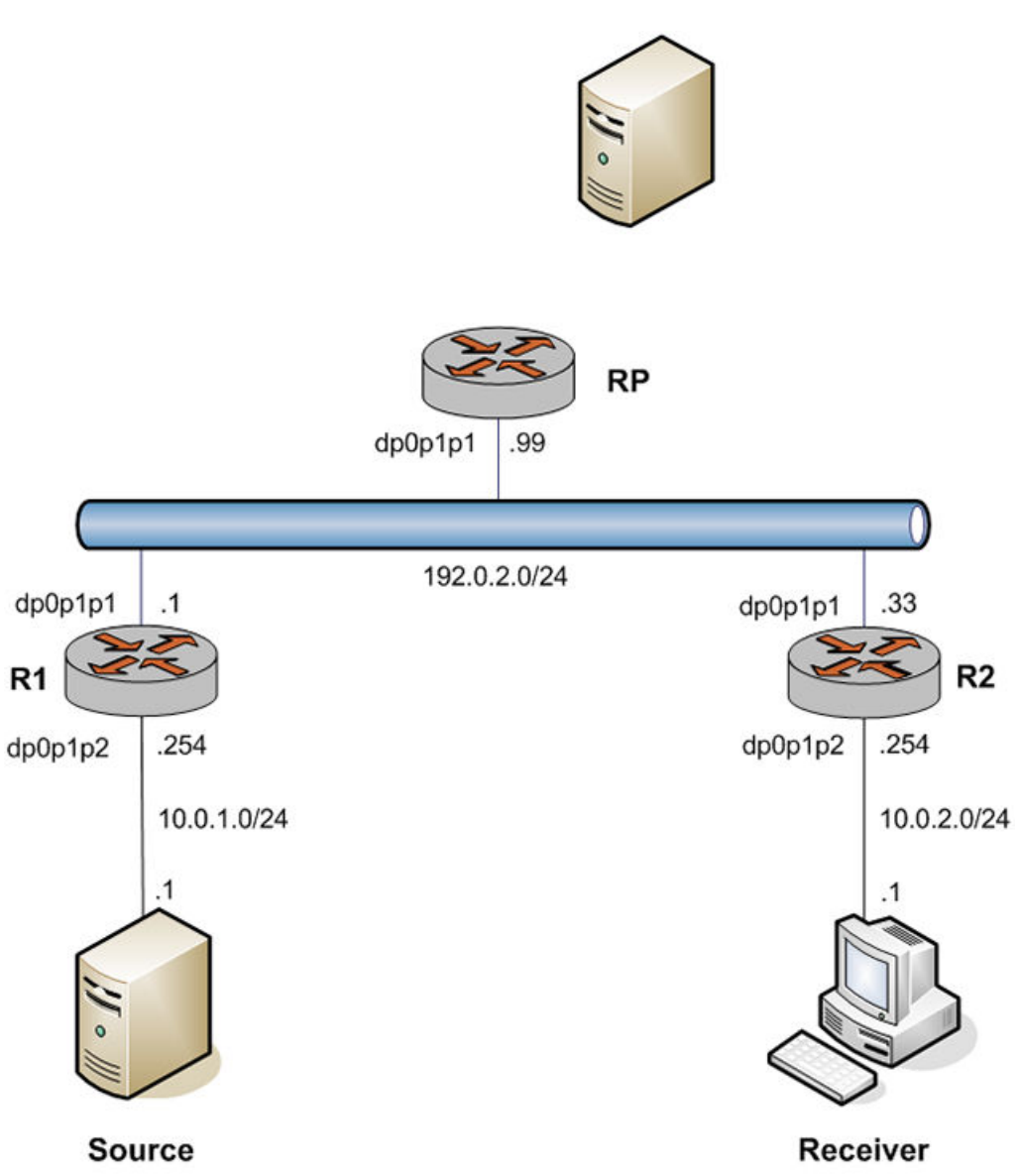

<span id="page-15-0"></span>**FIGURE 1** Basic PIM-SM multicast setup

#### Configure R1

The multicast network in the example extends from R1 through the 192.0.2.0/24 LAN segment to R2 and RP. In this example, you configure R1 for PIM sparse mode multicast operation.

Table 2 creates a PIM sparse mode multicast configuration on R1.

**TABLE 2** Creating a PIM sparse mode configuration on R1

| Step                                  | Command                                                           |
|---------------------------------------|-------------------------------------------------------------------|
| Configure PIM sparse mode on dp0p1p1. | vyatta@R1# set interfaces dataplane dp0p1p1 ip<br>pim mode sparse |

| <b>Step</b>                                             | Command                                                                                              |
|---------------------------------------------------------|----------------------------------------------------------------------------------------------------|
| Commit the configuration.                               | vyatta@R1# commit                                                                                    |
| View the configuration.                                 | vyatta@R1# show interfaces dataplane dp0p1p1 ip<br>pim {<br>mode sparse                              |
| Configure PIM sparse mode on dp0p1p2.                   | vyatta@R1# set interfaces dataplane dp0p1p2 ip<br>pim mode sparse                                    |
| Commit the configuration.                               | vyatta@R1# commit                                                                                    |
| View the configuration.                                 | vyatta@R1# show interfaces dataplane dp0p1p2 ip<br>pim {<br>mode sparse                              |
| Configure multicast routing.                            | vyatta@R1# set protocols multicast ip routing                                                        |
| Specify the location of the rendezvous point<br>router. | vyatta@R1# set protocols pim rp-address<br>192.0.2.99                                                |
| Commit the configuration.                               | vyatta@R1# commit                                                                                    |
| View the configuration.                                 | vyatta@R1# show protocols<br>multicast {<br>$ip \{$<br>routing {<br>pim {<br>rp-address 192.0.2.99 { |

<span id="page-16-0"></span>**TABLE 2** Creating a PIM sparse mode configuration on R1 (Continued)

### Configure R2

The multicast network in the example extends from R1 through the 192.0.2.0/24 LAN segment to R2 and RP. In this example, you configure R2 for PIM sparse mode multicast operation.

Table 3 creates a PIM sparse mode multicast configuration on R2.

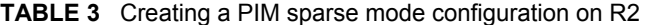

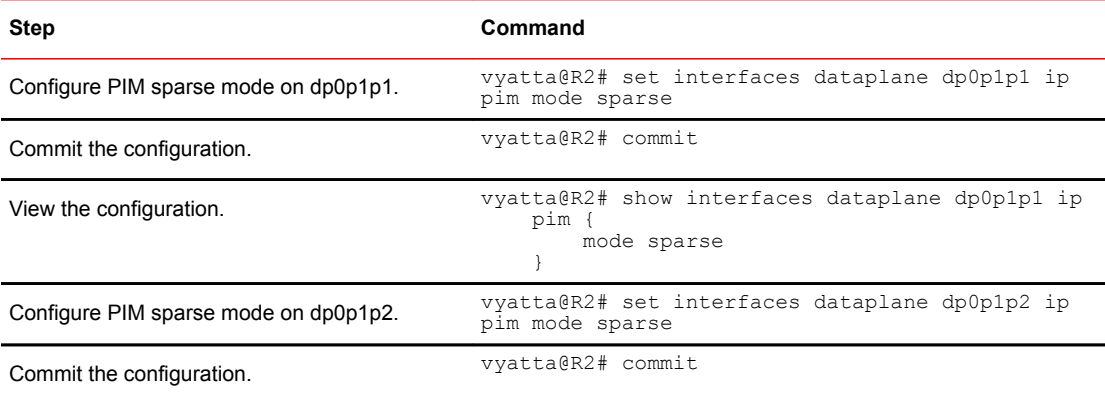

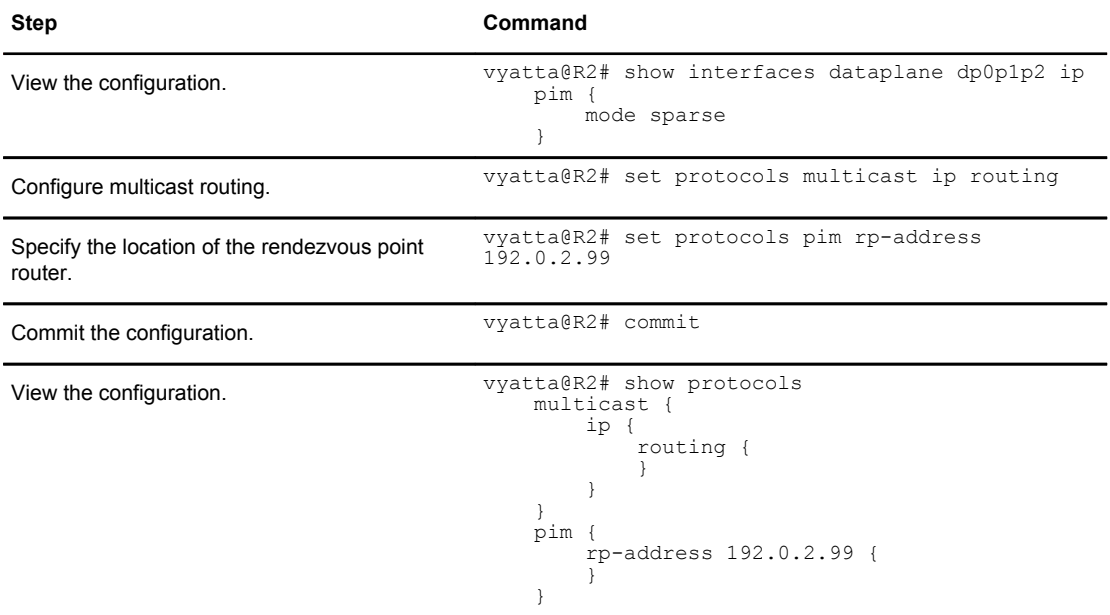

#### <span id="page-17-0"></span>**TABLE 3** Creating a PIM sparse mode configuration on R2 (Continued)

#### Configure RP

The multicast network in the example extends from R1 through the 192.0.2.0/24 LAN segment to R2 and RP. In this example, you configure RP for PIM sparse mode multicast operation.

Table 4 creates a PIM sparse mode multicast configuration on RP.

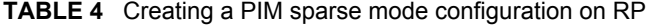

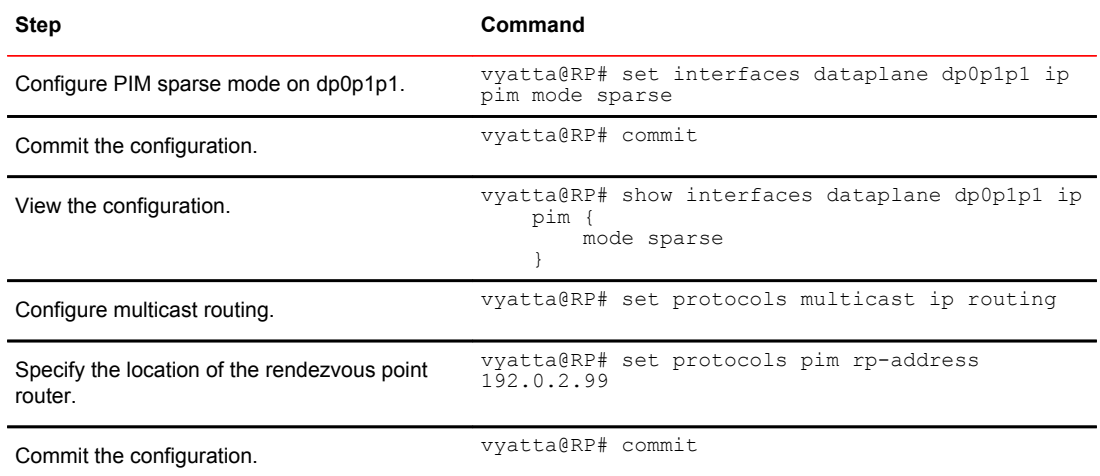

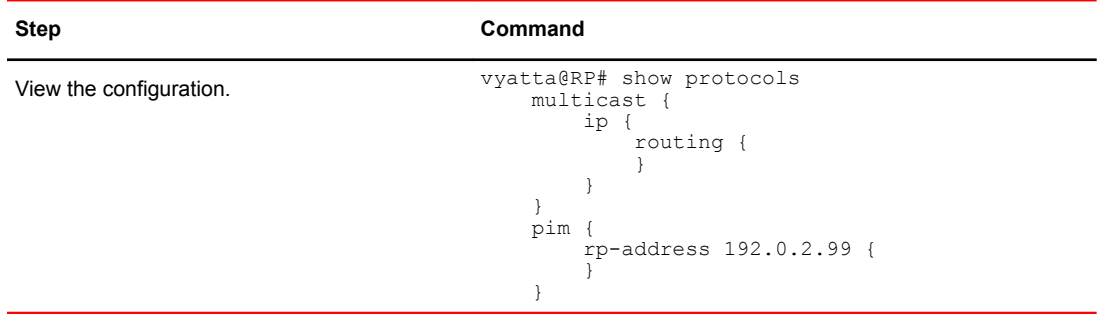

#### **TABLE 4** Creating a PIM sparse mode configuration on RP (Continued)

Configure RP

## <span id="page-20-0"></span>**Multicast Routing Commands**

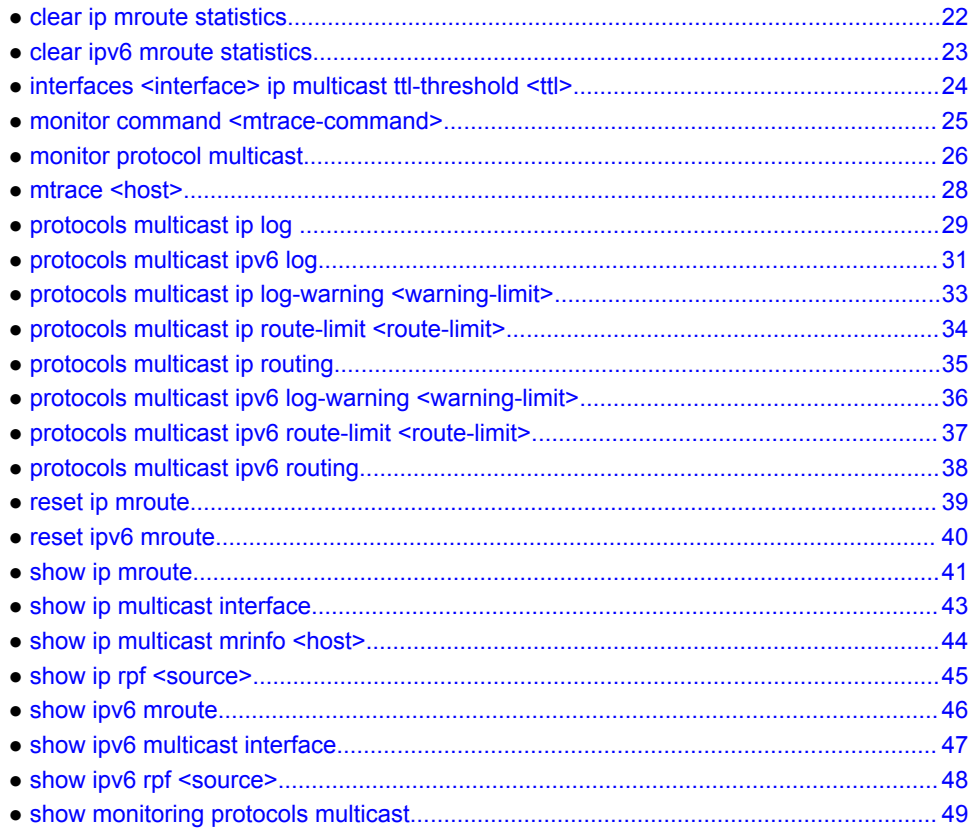

## <span id="page-21-0"></span>clear ip mroute statistics

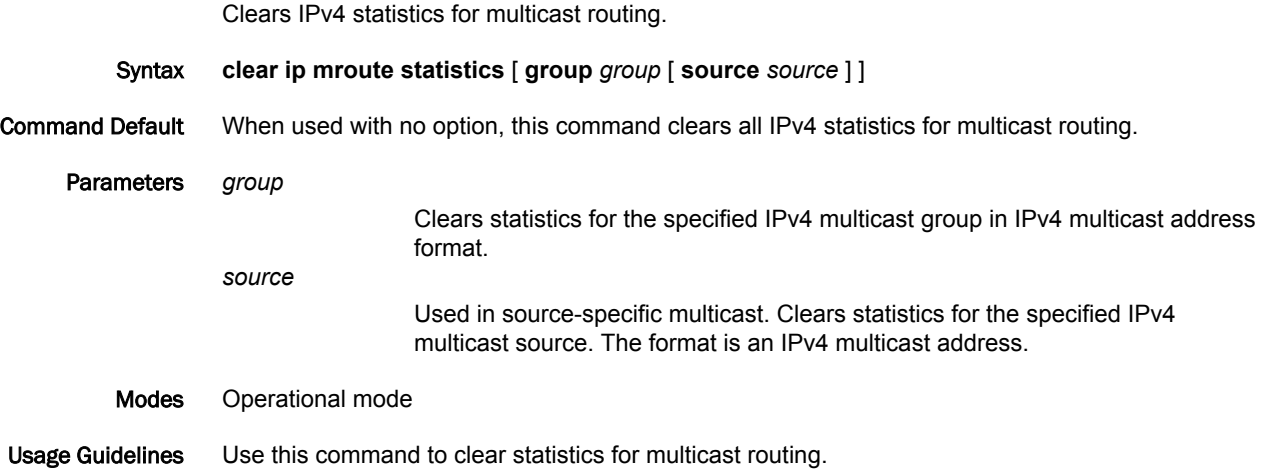

## <span id="page-22-0"></span>clear ipv6 mroute statistics

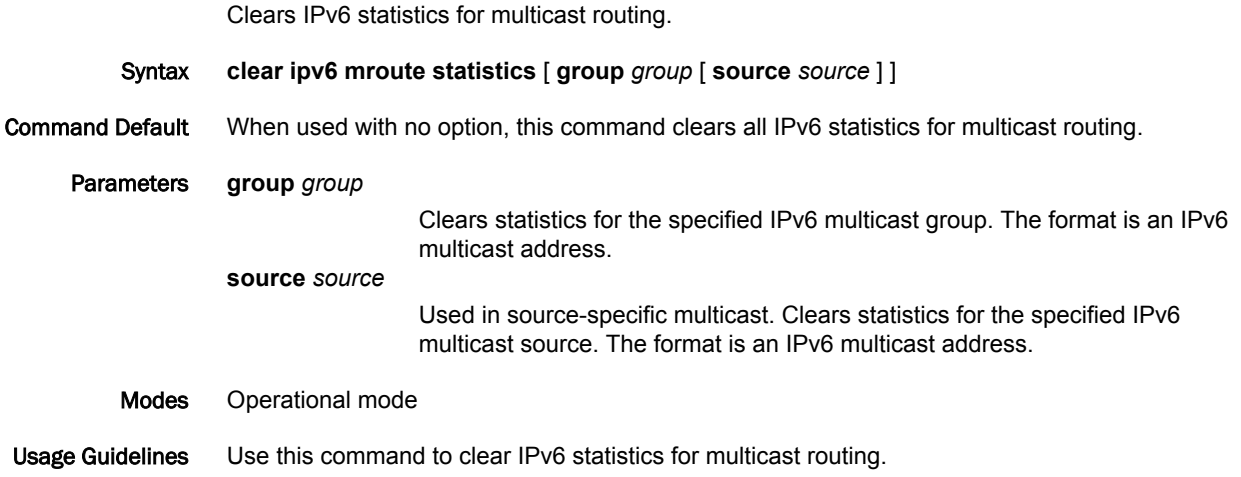

## <span id="page-23-0"></span>interfaces <interface> ip multicast ttl-threshold <ttl>

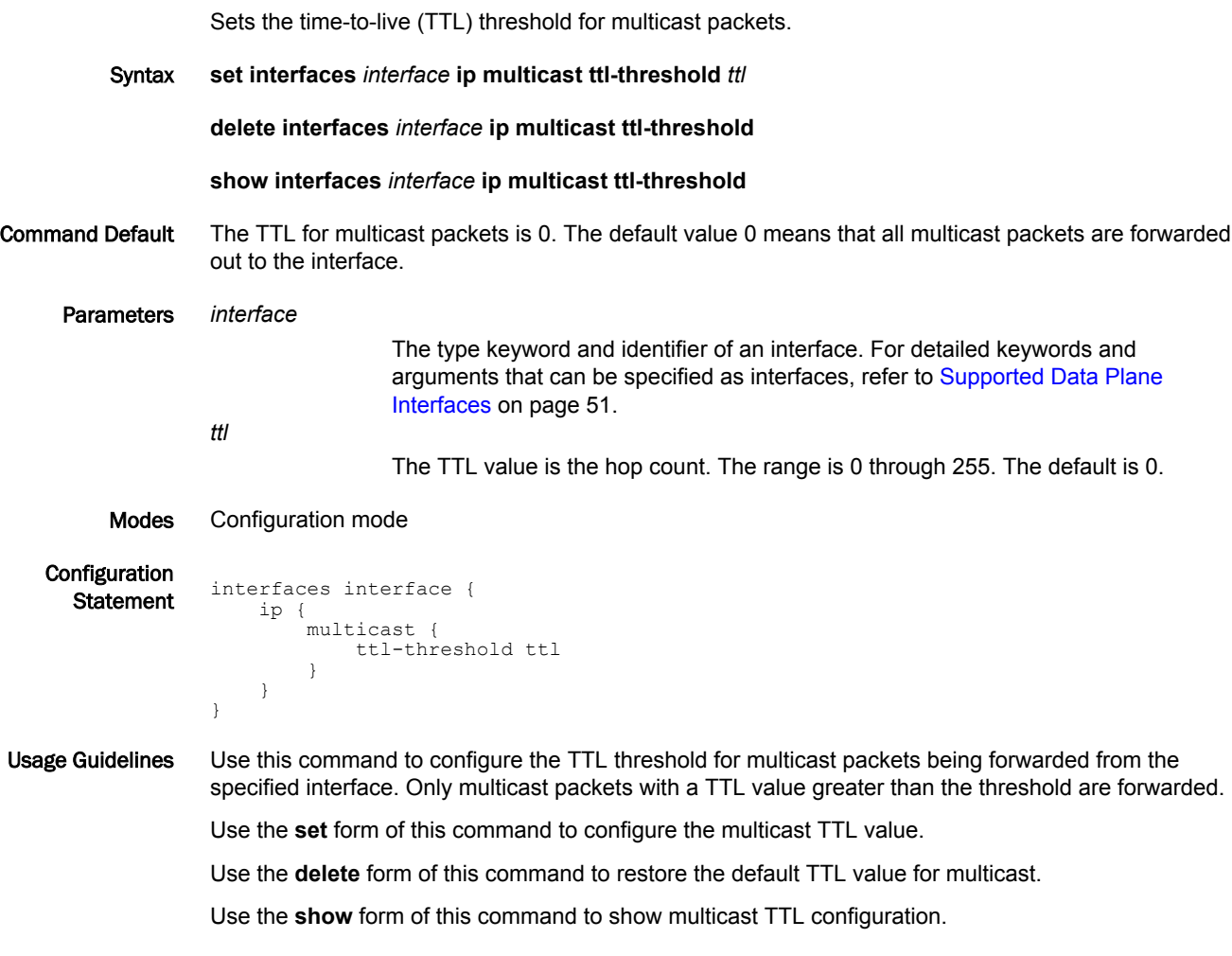

### <span id="page-24-0"></span>monitor command <mtrace-command>

Monitors an **mtrace** command.

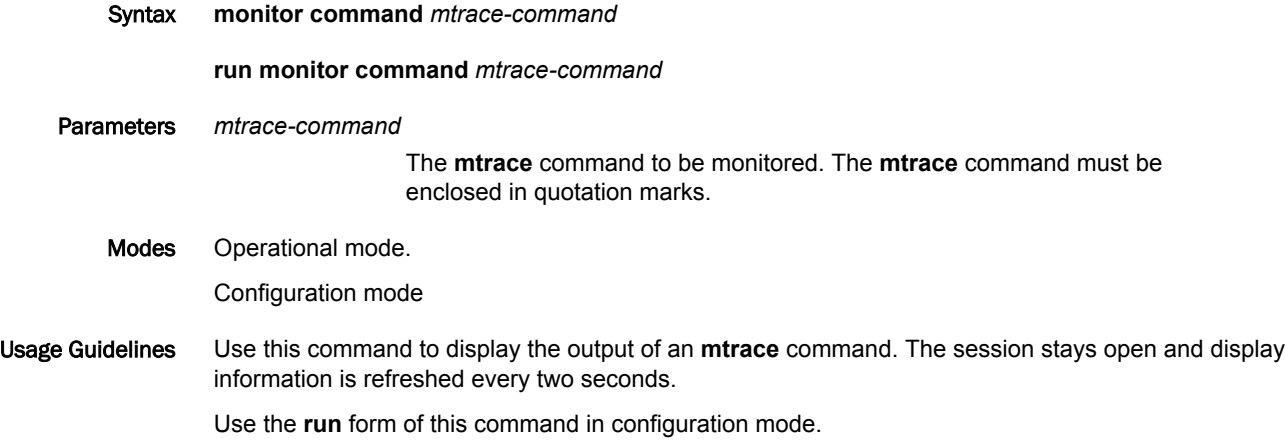

### <span id="page-25-0"></span>monitor protocol multicast

Sets debugging options for multicast routing.

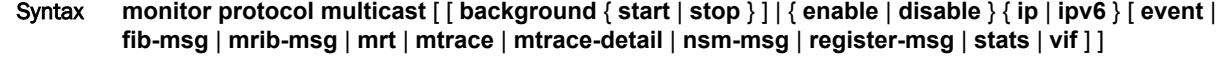

Command Default Multicast debugging is disabled.

options.

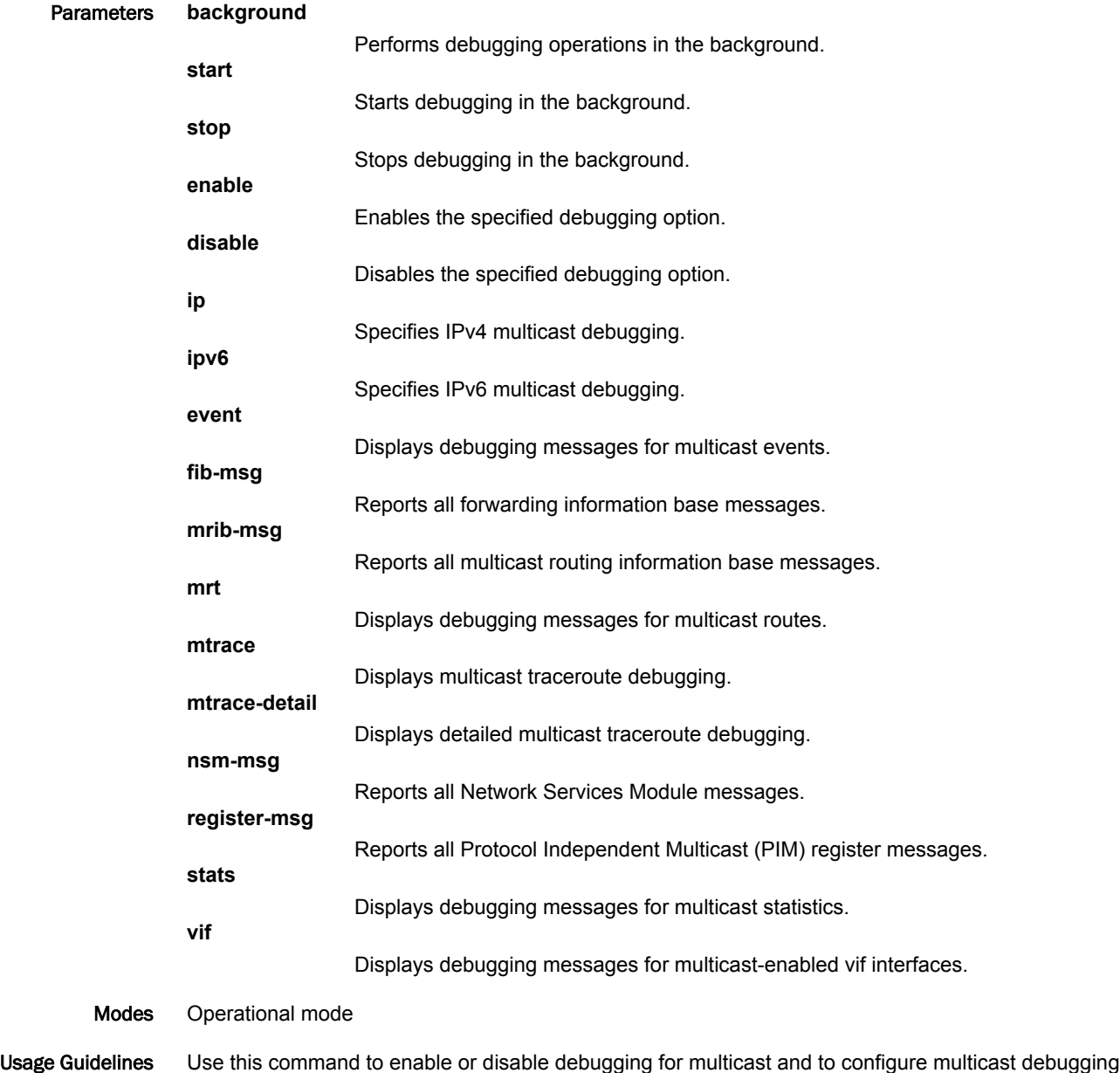

#### Examples The following example starts debugging in the background for IPv4 multicast events.

vyatta@vyatta:~\$monitor protocol multicast enable ip event The following example disables all IPv6 multicast debugging.

vyatta@vyatta:~\$monitor protocol multicast disable ipv6

#### <span id="page-27-0"></span>mtrace <host>

Displays the route that packets take from a multicast source.

- Syntax **set mtrace** *host* [ **destination** *addr* [ **group** *group* [ **detail** ] | **detail** ] | **group** *group* [ **destination** *addr* [ **detail** ] | **detail** ] | **detail** ]
- Command Default Output shows routes from the source host to the host on which the command is entered.

Parameters *host*

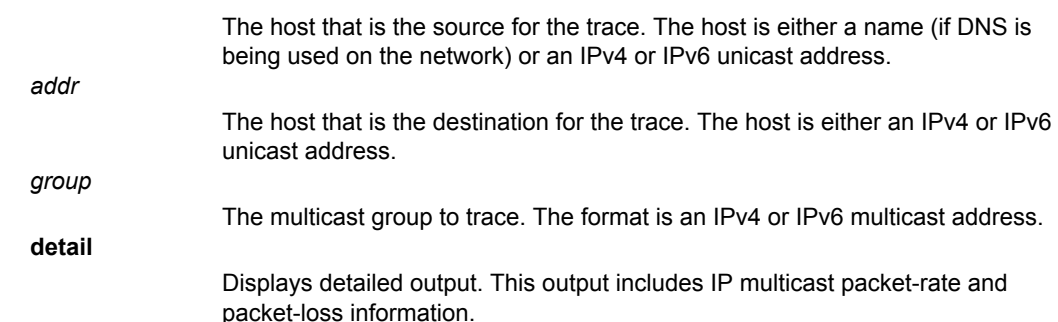

Modes Operational mode

Usage Guidelines Use this command to show the path from a source to a receiver in a multicast network.

Examples The following example displays a trace from 10.14.0.1 through 10.12.0.2 using group 226.0.0.1.

```
vyatta@vyatta:~$mtrace 10.14.0.1 destination 10.12.0.2 group 226.0.0.1
Mtrace from 10.14.0.1 to 10.12.0.2 via group 226.0.0.1
Querying full reverse path...
 0 ? (10.12.0.2)
 -1 ? (10.12.0.2) PIM thresh^ 1 RPF interface
 -2 ? (10.12.0.1) PIM thresh^ 1
 -3 ? (10.14.0.1)
Round trip time 1 ms
```
The following example displays a detailed trace from 10.14.0.1 through 10.12.0.2 using group 226.0.0.1.

vyatta@vyatta:~\$mtrace 10.14.0.1 destination 10.12.0.2 group 226.0.0.1 detail Mtrace from 10.14.0.1 to 10.12.0.2 via group 226.0.0.1 Round trip time 0 ms

Waiting to accumulate statistics... Results after 10 seconds:

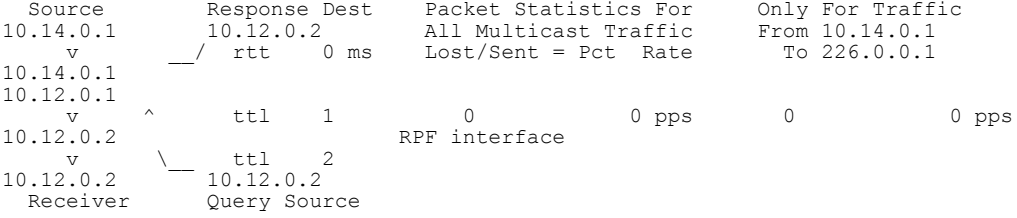

### <span id="page-28-0"></span>protocols multicast ip log

Enables IPv4 MRIB logs.

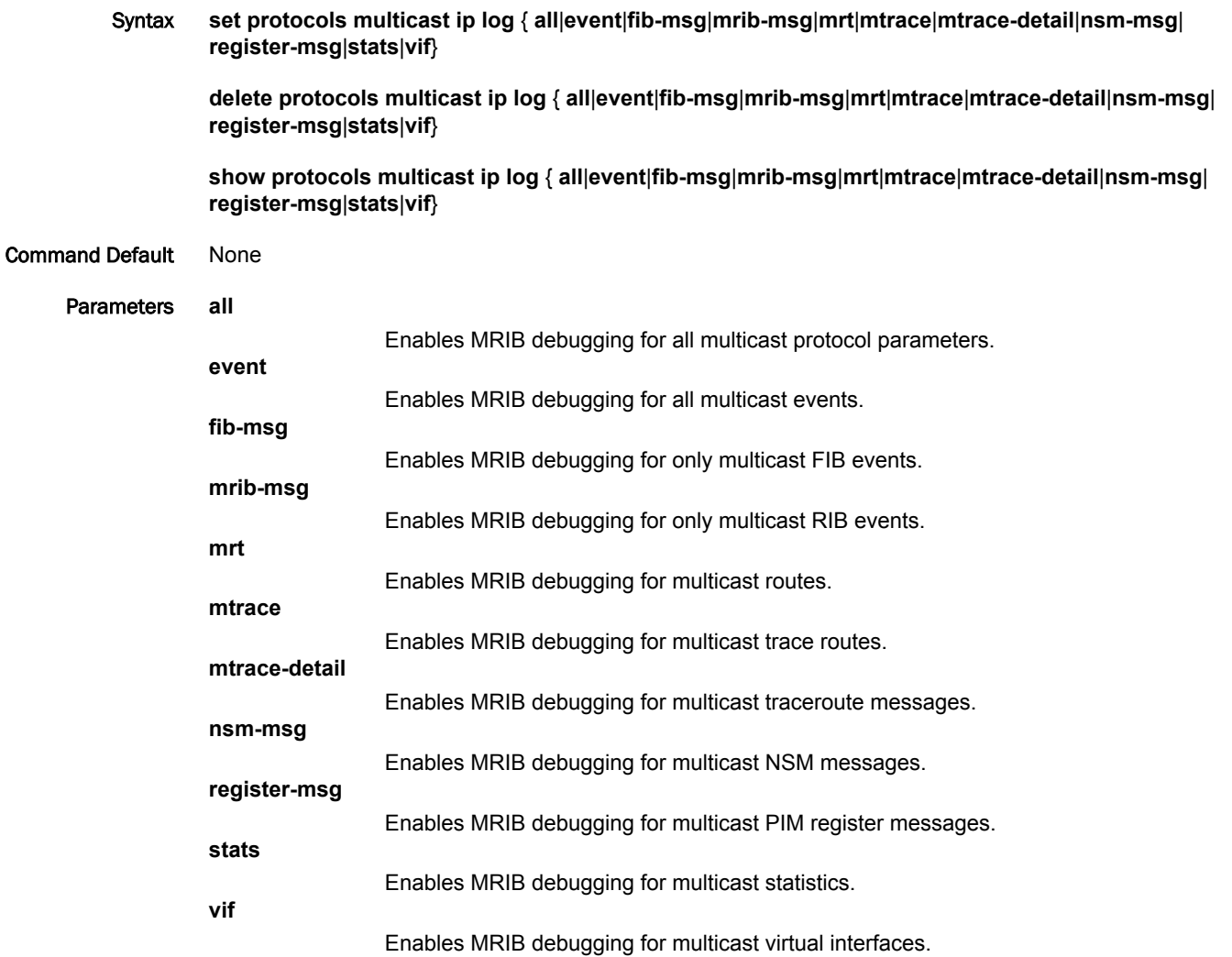

Modes Configuration mode

Configuration

Statement protocols { multicast ip { log { all event fib-msg mrib-msg mrt mtrace mtrace-detail nsm-msg register-msg stats vif } } }

Usage Guidelines Use the **set** form of this command to enable IPv4 multicast routing information base (MRIB) logs. Use the **delete** form of this command to remove IPv4 MRIB logs. Use the **show** form of this command to view IPv4 MRIB logs.

### <span id="page-30-0"></span>protocols multicast ipv6 log

Enables IPv6 MRIB logs.

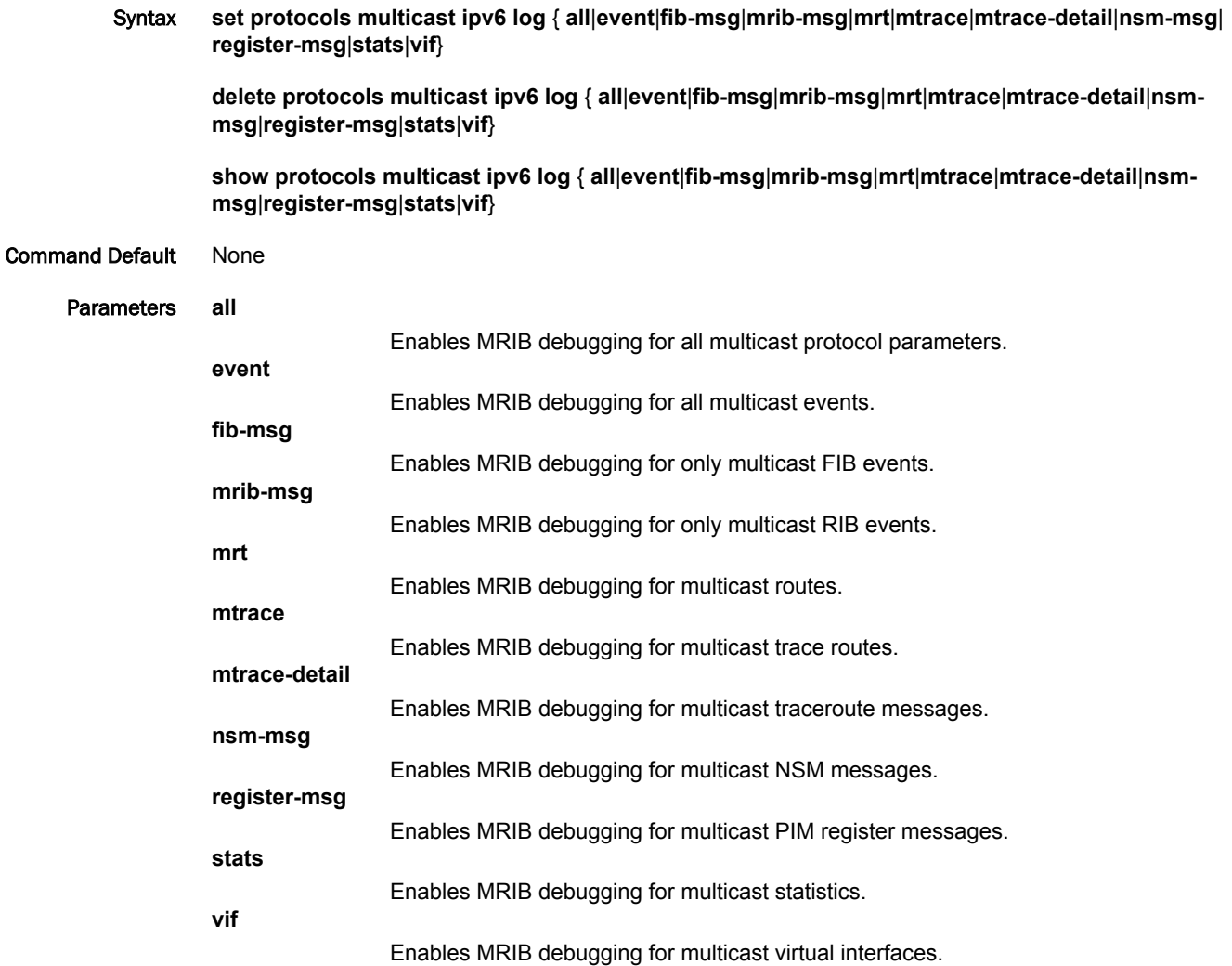

Modes Configuration mode

Configuration

```
Statement protocols {
multicast ipv6 {
        log {
        all
        event
              fib-msg
        mrib-msg
       mrt
              mtrace
        mtrace-detail
        nsm-msg
          register-msg
       stats
        vif
        }
                }
               }
```
Usage Guidelines Use the **set** form of this command to enable IPv6 multicast routing information base (MRIB) logs. Use the **delete** form of this command to remove IPv6 MRIB logs. Use the **show** form of this command to view IPv6 MRIB logs.

### <span id="page-32-0"></span>protocols multicast ip log-warning <warning-limit>

Sets a warning threshold for IPv4 multicast routes.

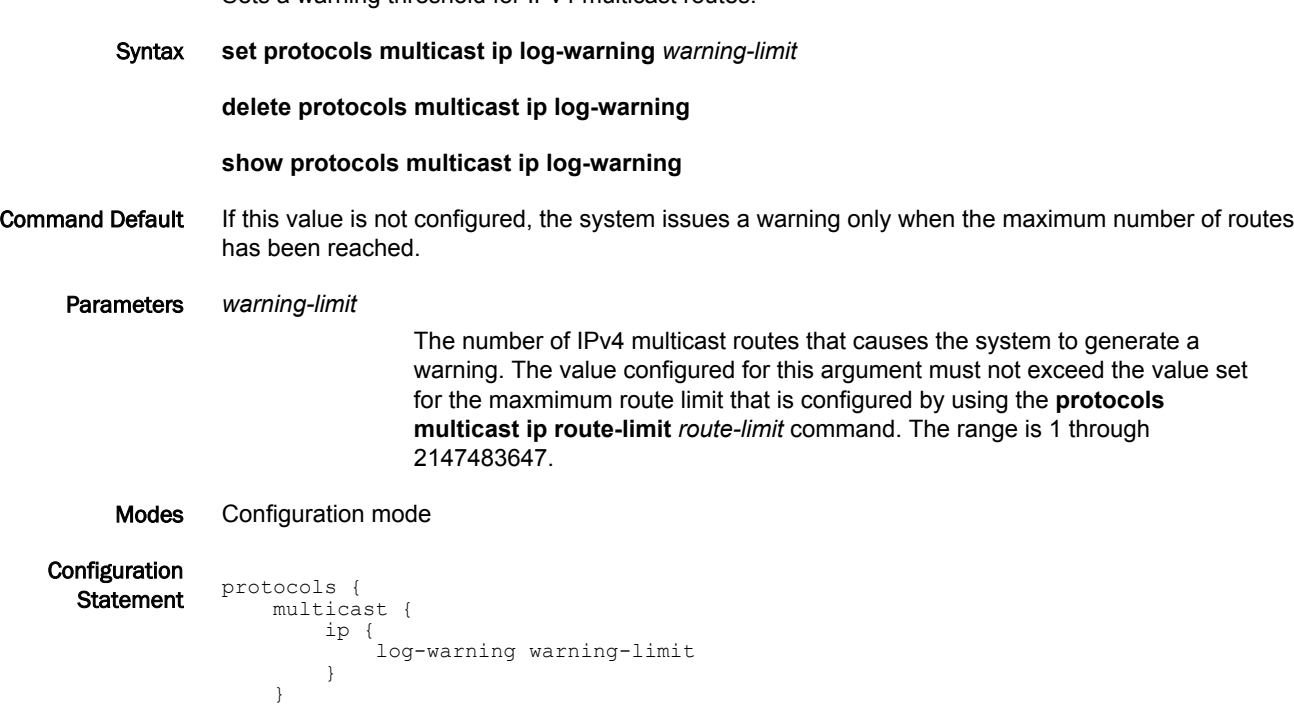

Usage Guidelines Use this command to configure the warning threshold for IPv4 routes in the multicast routing table. When this limit is exceeded, the system continues to generate a message until the maximum number of multicast routes is reached that is configured by using the **protocols multicast ip route-limit** *route-limit* command.

Use the **set** form of this command to configure the warning threshold for IPv4 multicast routes.

Use the **delete** form of this command to restore the default IPv4 warning threshold.

Use the **show** form of this command to show the IPv4 warning threshold configuration.

}

### <span id="page-33-0"></span>protocols multicast ip route-limit <route-limit>

Sets the maximum number of IPv4 routes that can be added to the multicast routing table.

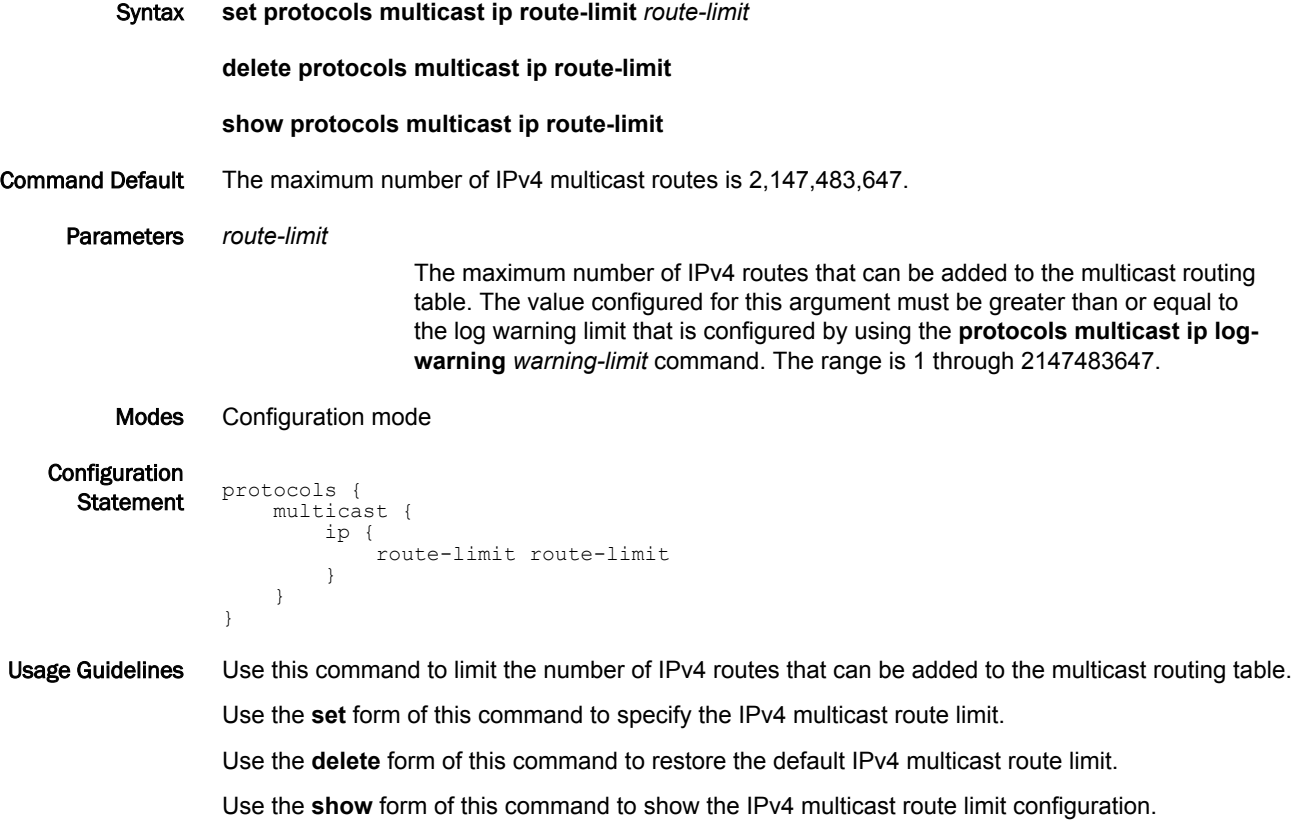

### <span id="page-34-0"></span>protocols multicast ip routing

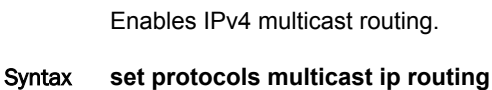

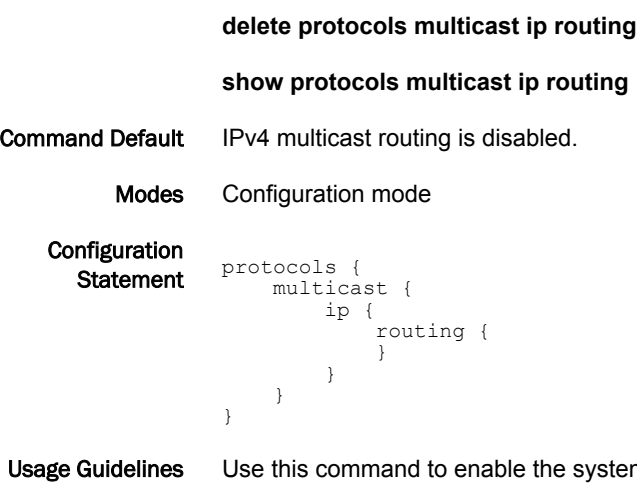

em to use multicast routing protocols for IPv4 traffic.

When this configuration node is deleted, multicast routing protocols such as the Internet Group Management Protocol (IGMP) and Protocol Independent Multicast (PIM) do not work for IPv4 traffic, even if configured.

Use the **set** form of this command to enable multicast routing.

Use the **delete** form of this command to remove the multicast routing configuration.

Use the **show** form of this command to display the multicast routing configuration.

## <span id="page-35-0"></span>protocols multicast ipv6 log-warning <warning-limit>

Sets the warning threshold for IPv6 multicast routes.

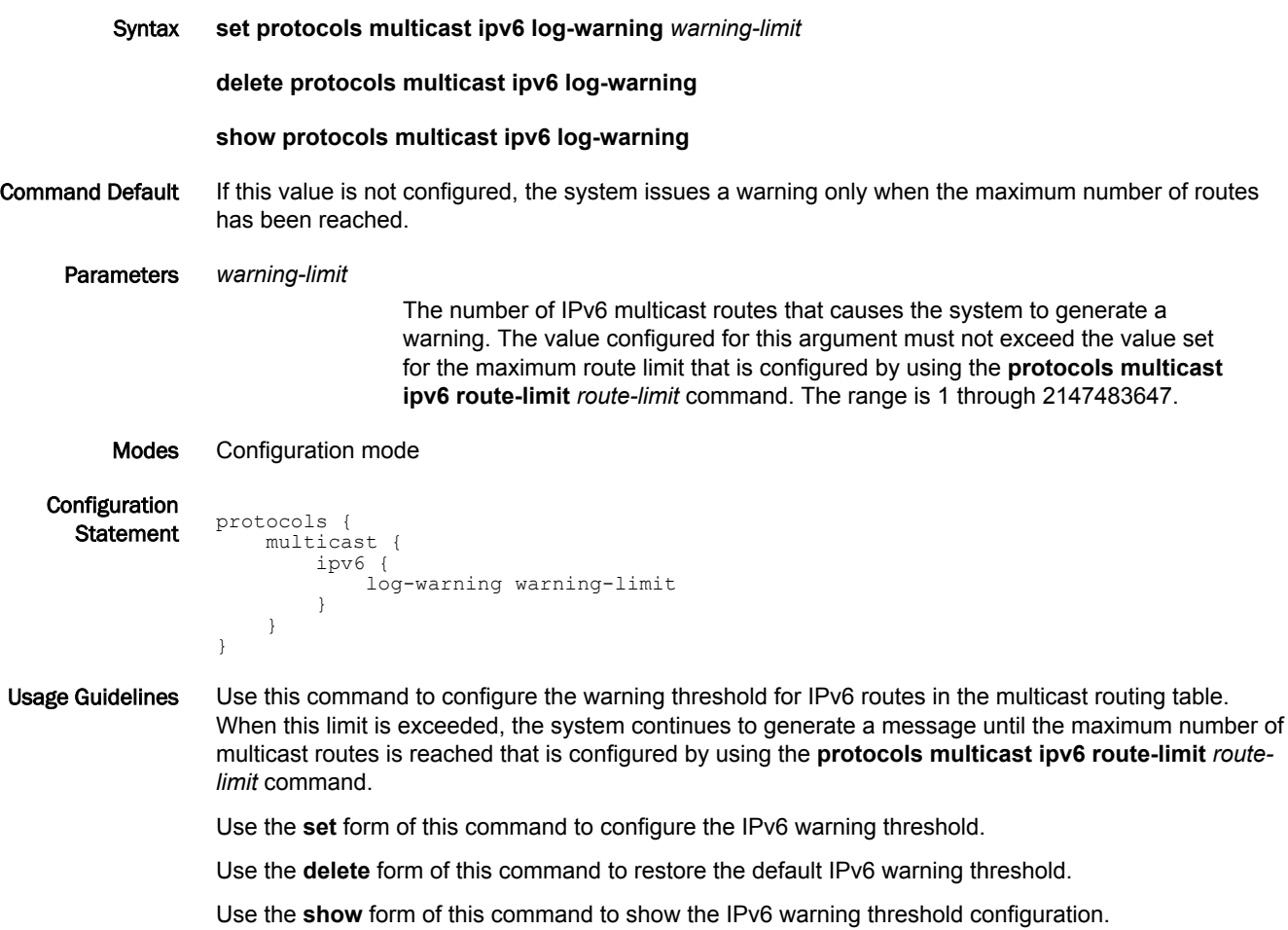

## <span id="page-36-0"></span>protocols multicast ipv6 route-limit <route-limit>

Sets the maximum number of IPv6 routes that can be added to the multicast routing table.

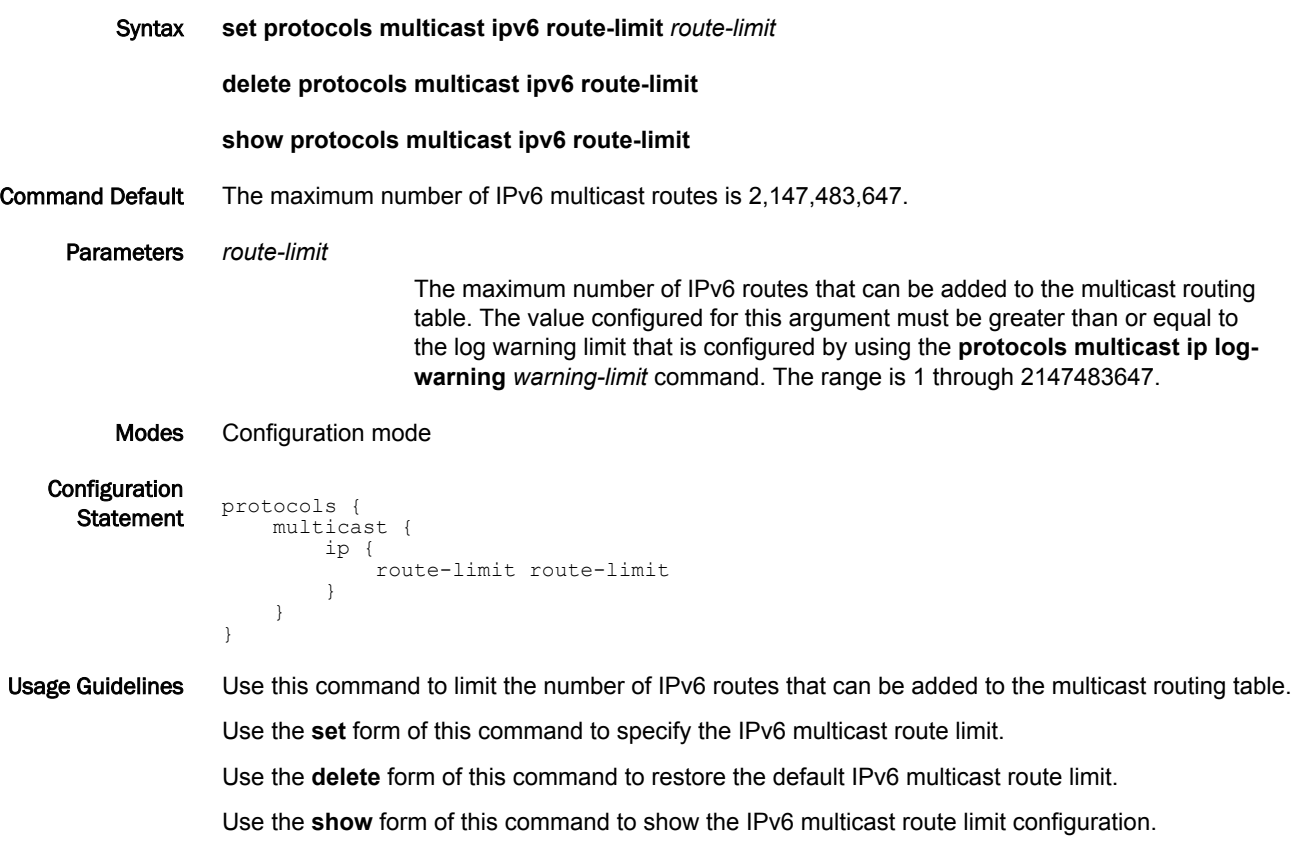

### <span id="page-37-0"></span>protocols multicast ipv6 routing

Enables IPv6 multicast routing.

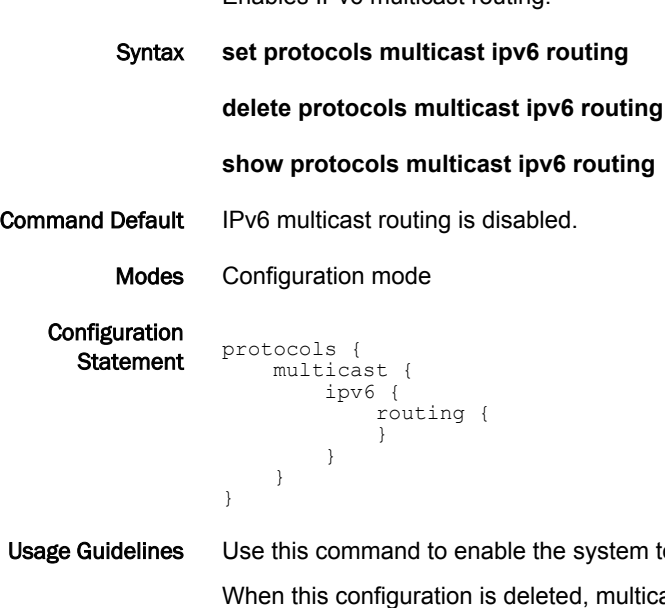

to use multicast routing protocols for IPv6 traffic.

ast routing protocols such as the Multicast Listener Discovery (MLD) and PIM do not work for IPv6 traffic, even if configured.

Use the **set** form of this command to enable IPv6 multicast routing.

Use the **delete** form of this command to remove IPv6 multicast routing configuration.

Use the **show** form of this command to display the IPv6 multicast routing configuration.

## <span id="page-38-0"></span>reset ip mroute

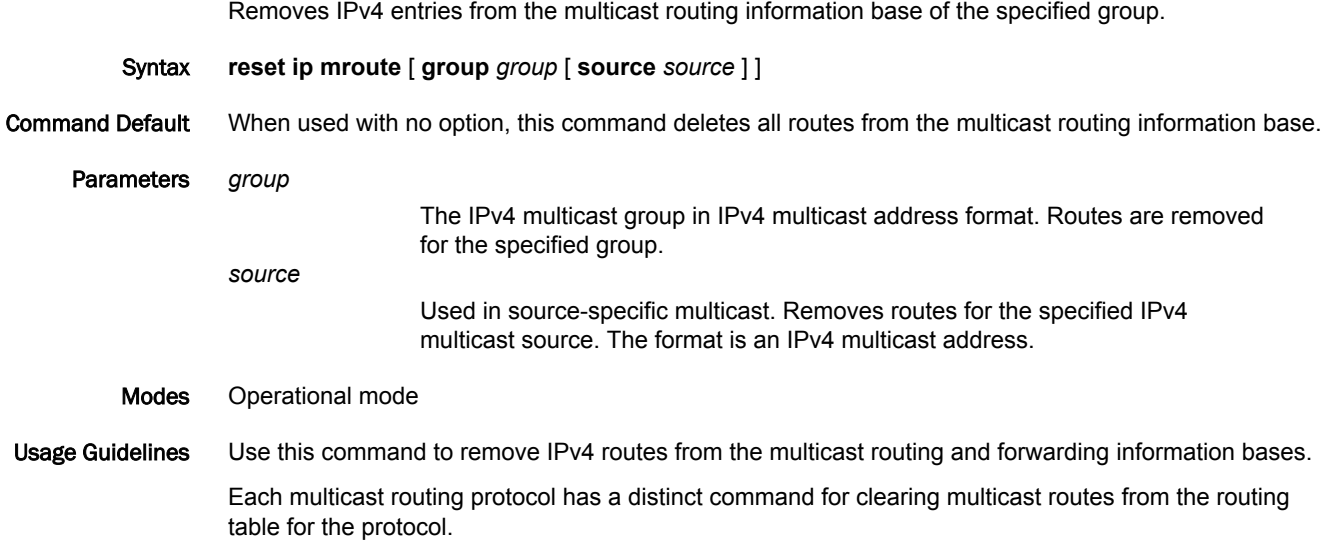

### <span id="page-39-0"></span>reset ipv6 mroute

Removes IPv6 entries from the multicast routing information base. Syntax **reset ipv6 mroute** [ **group** *group* [ **source** *source* ] ] Command Default When used with no option, this command deletes all routes from the multicast routing information base. Parameters **group** *group* Removes IPv6 routes for the specified multicast group. The format is an IPv6 multicast address. **source** *source* Used in source-specific multicast. Shows multicast routes for the specified IPv6 multicast source. The format is an IPv6 address. Modes Operational mode Usage Guidelines Use this command to remove IPv6 routes from the multicast routing and forwarding information bases. Each multicast routing protocol has a distinct command for clearing multicast routes from the routing table for the protocol.

## <span id="page-40-0"></span>show ip mroute

Displays the IPv4 multicast routing table.

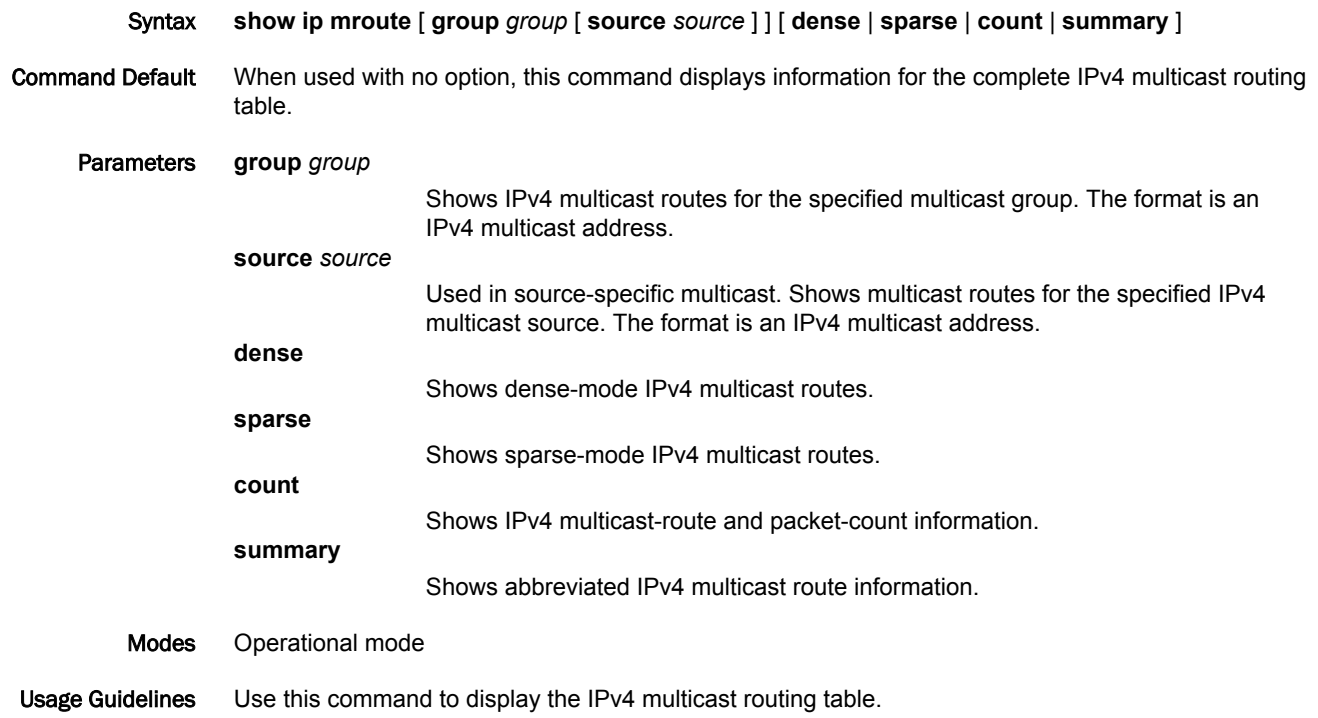

#### Examples The following example shows how to display an IPv4 multicast routing table.

```
vyatta@vyatta:~$show ip mroute
IP Multicast Routing Table
Flags: I - Immediate Stat, T - Timed Stat, F - Forwarder installed
Timers: Uptime/Stat Expiry
Interface State: Interface (TTL)
(10.10.1.52, 224.0.1.3), uptime 00:00:31, stat expires 00:02:59
Owner PIM-SM, Flags: TF
Incoming interface: wm0
Outgoing interface list:
wm1 (1)vyatta@vyatta:~$
```
The following example shows how to display routes for multicast group 224.0.1.3 and source 10.10.1.52.

```
vyatta@vyatta:~$show ip mroute group 224.0.1.3 source 10.10.1.52
IP Multicast Routing Table
Flags: I - Immediate Stat, T - Timed Stat, F - Forwarder installed
Timers: Uptime/Stat Expiry
Interface State: Interface (TTL)
(10.10.1.52, 224.0.1.3), uptime 00:03:24, stat expires 00:01:28
Owner PIM-SM, Flags: TF
Incoming interface: wm0
Outgoing interface list:
wm1 (1) vyatta@vyatta:~$
```
The following example shows how to display packet counts for multicast routes.

```
vyatta@vyatta:~$show ip mroute count
```

```
IP Multicast Statistics
Total 1 routes using 132 bytes memory
Route limit/Route threshold: 2147483647/2147483647
Total NOCACHE/WRONGVIF/WHOLEPKT recv from fwd: 1/0/0
Total NOCACHE/WRONGVIF/WHOLEPKT sent to clients: 1/0/0
Immediate/Timed stat updates sent to clients: 0/0
Reg ACK recv/Reg NACK recv/Reg pkt sent: 0/0/0
Next stats poll: 00:01:10
Forwarding Counts: Pkt count/Byte count, Other Counts: Wrong If pkts
Fwd msg counts: WRONGVIF/WHOLEPKT recv
Client msg counts: WRONGVIF/WHOLEPKT/Imm Stat/Timed Stat sent
Reg pkt counts: Reg ACK recv/Reg NACK recv/Reg pkt sent
(10.10.1.52, 224.0.1.3), Forwarding: 2/19456, Other: 0
Fwd msg: 0/0, Client msg: 0/0/0/0, Reg: 0/0/0
vyatta@vyatta:~$
```
The following example shows how to display a summary of the multicast routing table.

vyatta@vyatta:~\$show ip mroute summary

```
IP Multicast Routing Table
Flags: I - Immediate Stat, T - Timed Stat, F - Forwarder installed
Timers: Uptime/Stat Expiry
Interface State: Interface (TTL)
(10.10.1.52, 224.0.1.3), 00:01:32/00:03:20, PIM-SM, Flags: TF
vyatta@vyatta:~$
```
### <span id="page-42-0"></span>show ip multicast interface

Displays information about IPv4 multicast-enabled interfaces.

Syntax **show ip multicast interface** [ *interface* ]

Command Default When used with no option, this command shows information for all IPv4 multicast-enabled interfaces.

Parameters *interface*

Mandatory. The type keyword and identifier of an interface. For detailed keywords and arguments that can be specified as interfaces, refer to [Supported](#page-50-0) [Data Plane Interfaces](#page-50-0) on page 51.

Modes Operational mode

Usage Guidelines Use this command to show operational information for IPv4 multicast-enabled interfaces.

Examples The following example shows how to display all IPv4 multicast interface information.

vyatta@vyatta:~\$ show ip multicast

Interface Vif Owner TTL Local Remote Uptime Idx Module Address Address wlm0 0 PIM-SM 1 192.168.1.53 0.0.0.0 00:04:26 Register 1 1 192.168.1.53 0.0.0.0 00:04:26 wlm1 2 PIM-SM 1 192.168.10.53 0.0.0.0 00:04:25 vyatta@vyatta:~\$

The following example shows how to display IPv4 multicast interface information for the wlm0 interface.

vyatta@vyatta:~\$ show ip multicast interface wlm0

Interface Vif Owner TTL Local Remote Uptime Idx Module Address Address wlm0 0 PIM-SM 1 192.168.1.53 0.0.0.0 00:05:17 vyatta@vyatta:~\$

## <span id="page-43-0"></span>show ip multicast mrinfo <host>

Displays information about IPv4 multicast neighbors.

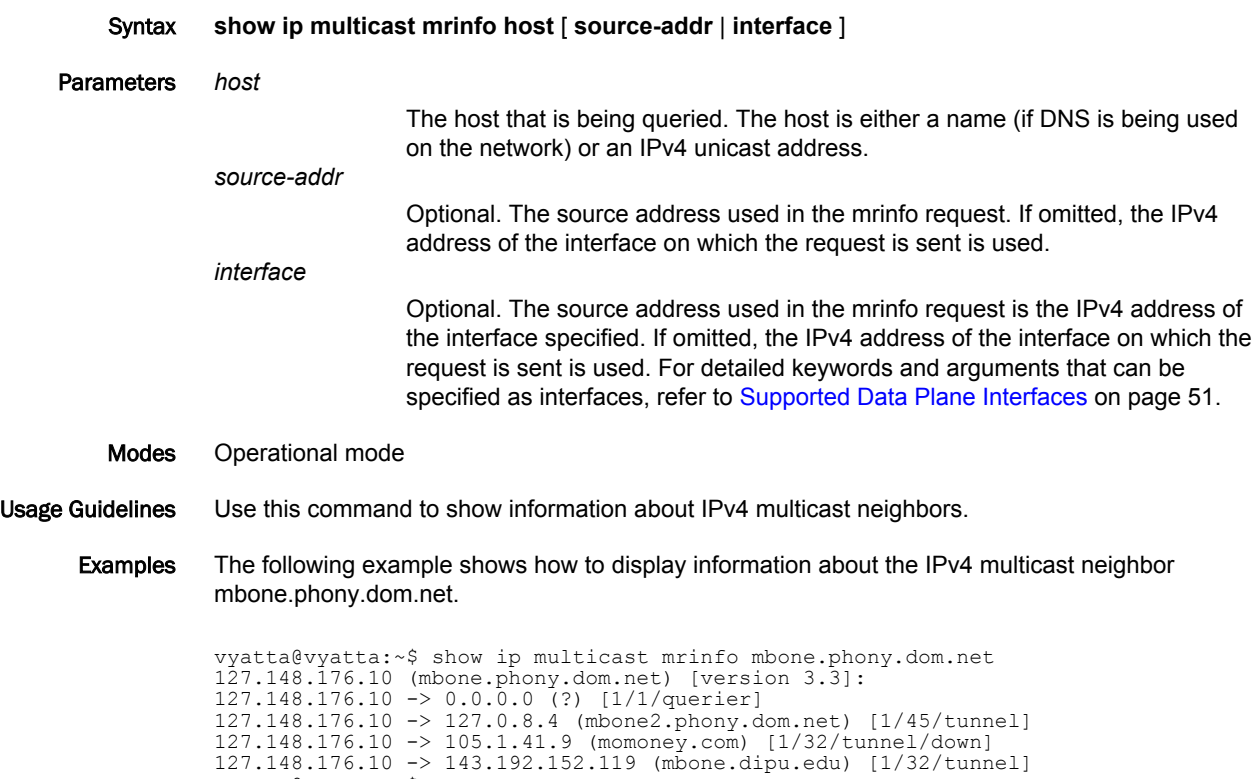

127.148.176.10 -><br>vyatta@vyatta:~\$

## <span id="page-44-0"></span>show ip rpf <source>

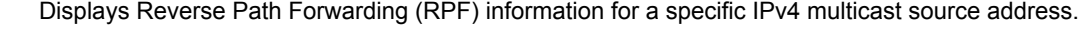

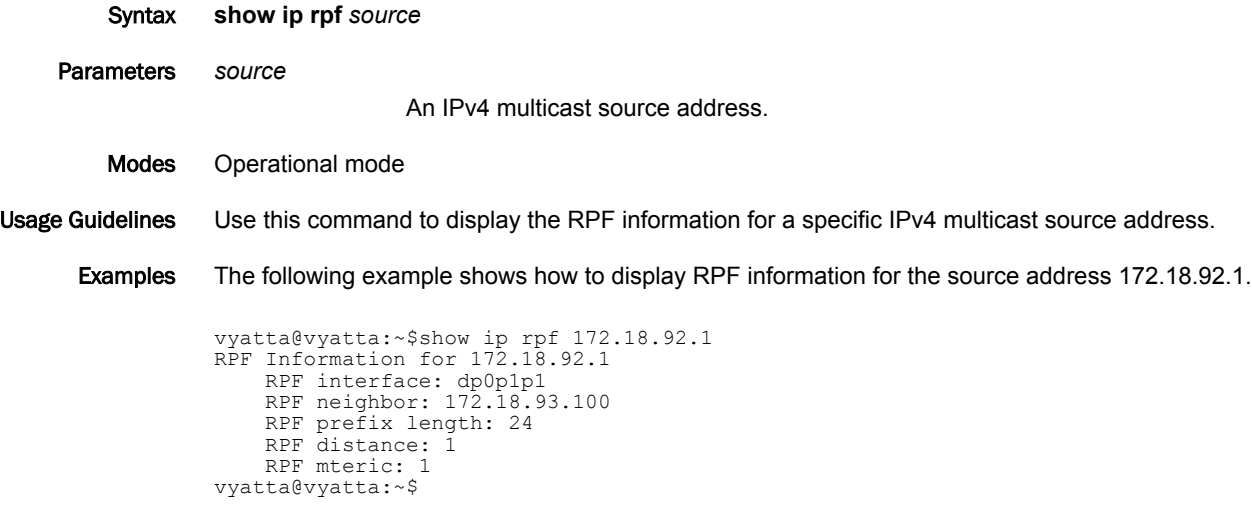

## <span id="page-45-0"></span>show ipv6 mroute

Displays the IPv6 multicast routing table.

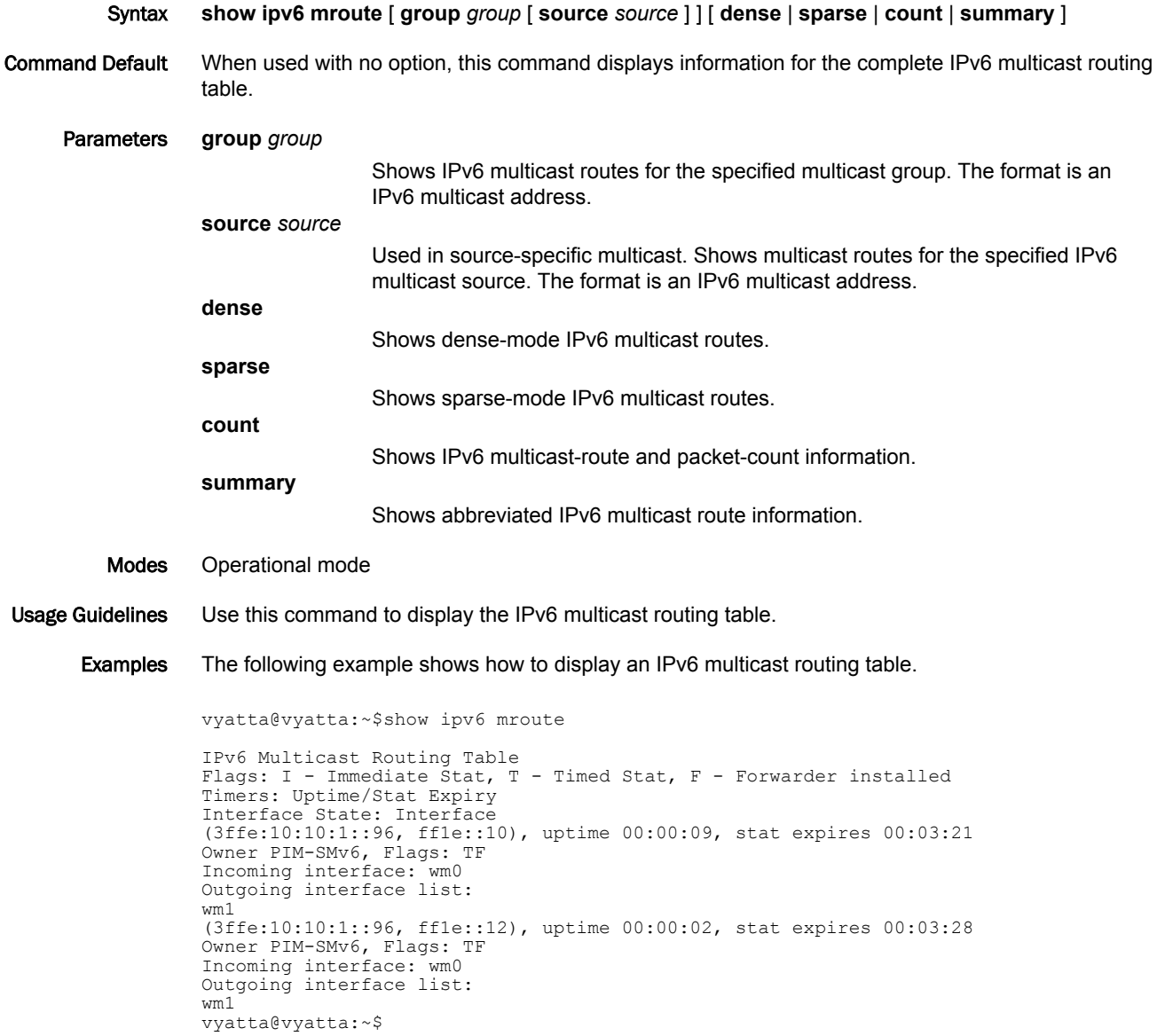

### <span id="page-46-0"></span>show ipv6 multicast interface

Displays information about IPv6 multicast-enabled interfaces. Syntax **show ipv6 multicast interface** [ *interface* ] Command Default When used with no option, this command shows information for all IPv6 multicast-enabled interfaces. Parameters *interface* The type keyword and identifier of an interface. For detailed keywords and arguments that can be specified as interfaces, refer to [Supported Data Plane](#page-50-0) [Interfaces](#page-50-0) on page 51. Modes Operational mode Usage Guidelines Use this command to show operational information for IPv6 multicast-enabled interfaces. Examples The following example shows how to display all IPv6 multicast interface information. vyatta@vyatta:~\$show ipv6 multicast Interface Mif Owner Uptime Idx Module wlm0 0 PIM-SMv6 00:17:18 Register 1 00:17:18 wlm1 2 PIM-SMv6 00:17:18 vyatta@vyatta:~\$ The following example shows how to display all IPv6 multicast interface information for the wlm0 interface. vyatta@vyatta:~\$show ipv6 multicast wlm0

Interface Mif Owner Uptime Idx Module wlm0 0 PIM-SMv6 00:19:06 vyatta@vyatta:~\$

## <span id="page-47-0"></span>show ipv6 rpf <source>

Displays Reverse Path Forwarding (RPF) information for a specific IPv6 multicast source address.

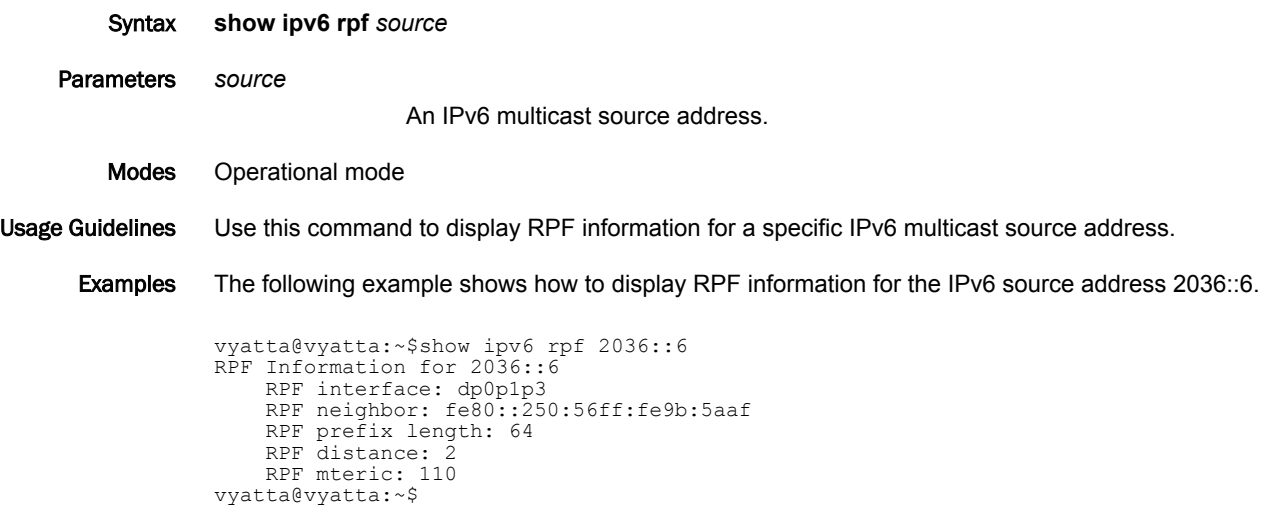

## <span id="page-48-0"></span>show monitoring protocols multicast

vyatta@vyatta:~\$

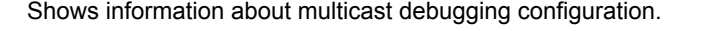

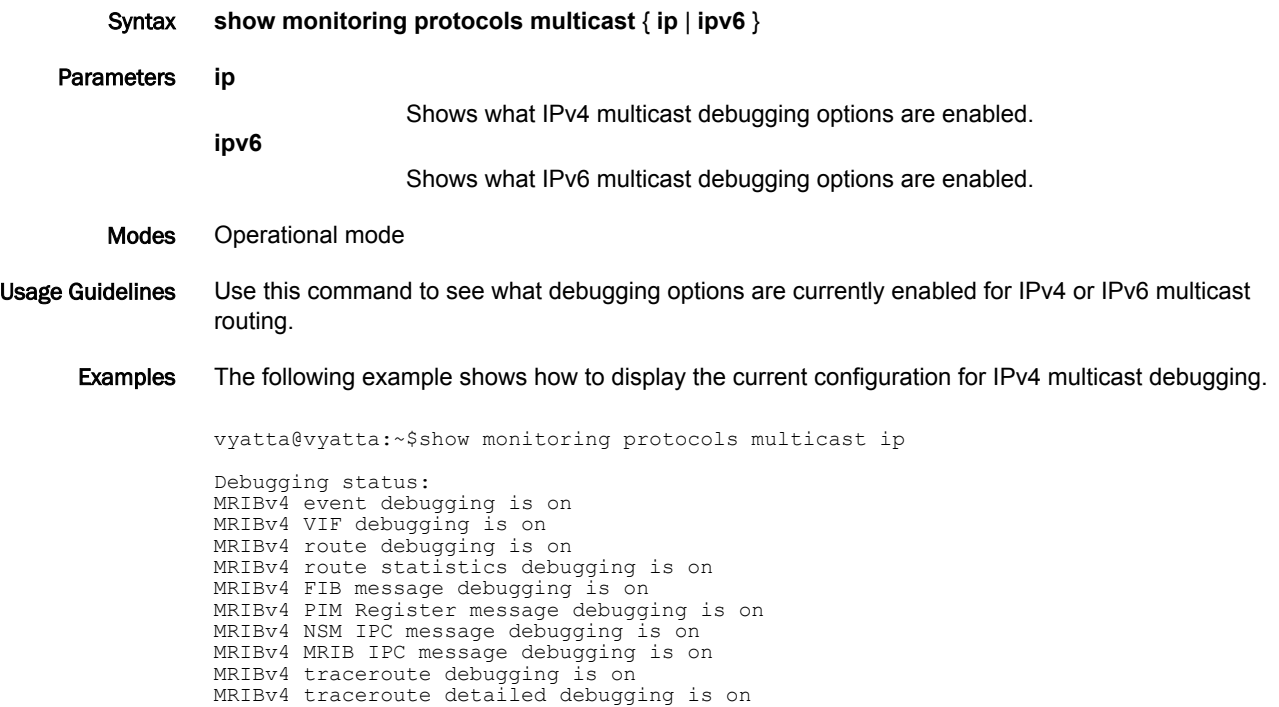

show monitoring protocols multicast

## <span id="page-50-0"></span>Supported Data Plane Interfaces

The following table shows the syntax and parameters of the supported types of data plane interfaces.

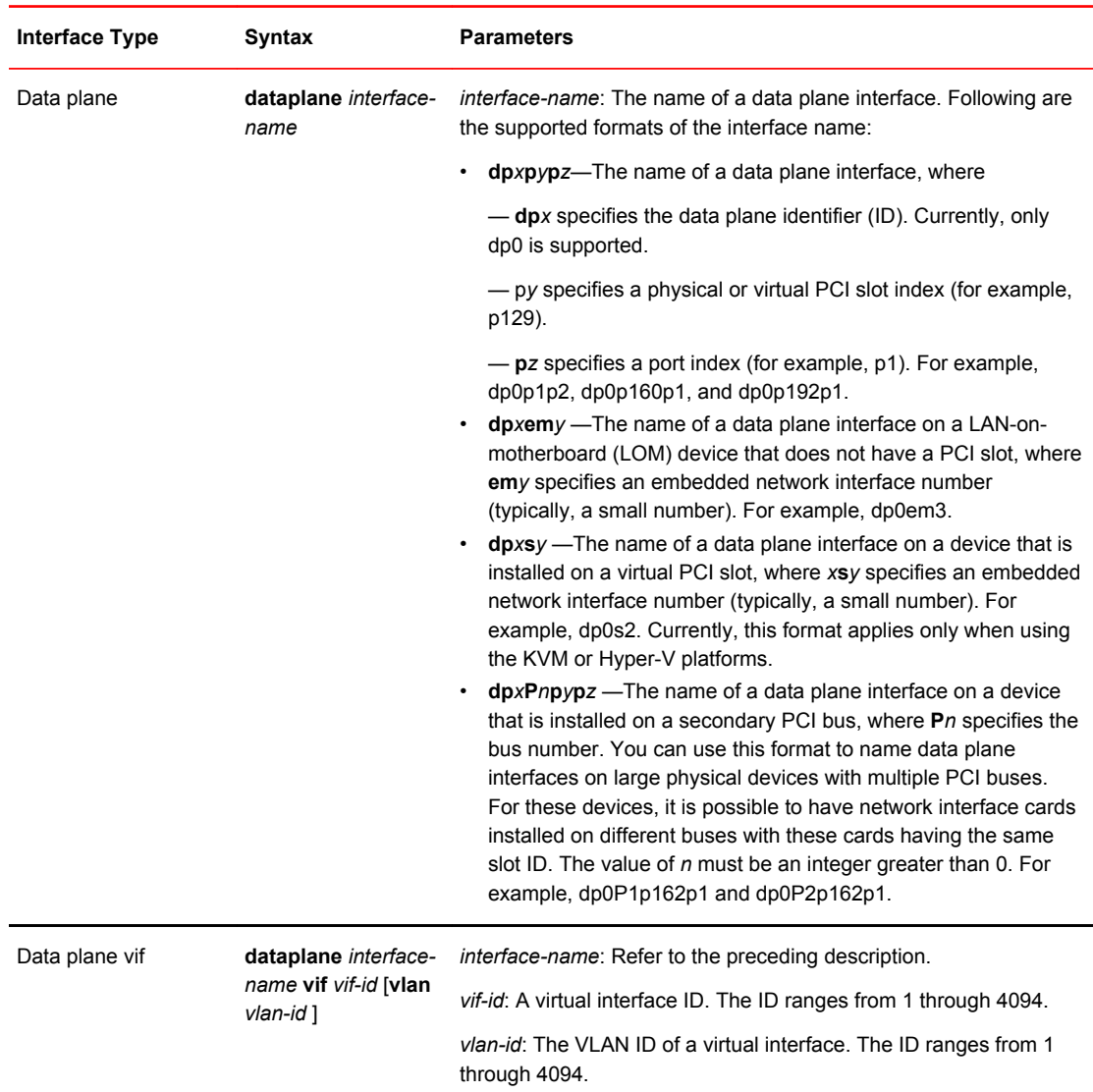

Supported Data Plane Interfaces

## <span id="page-52-0"></span>List of Acronyms

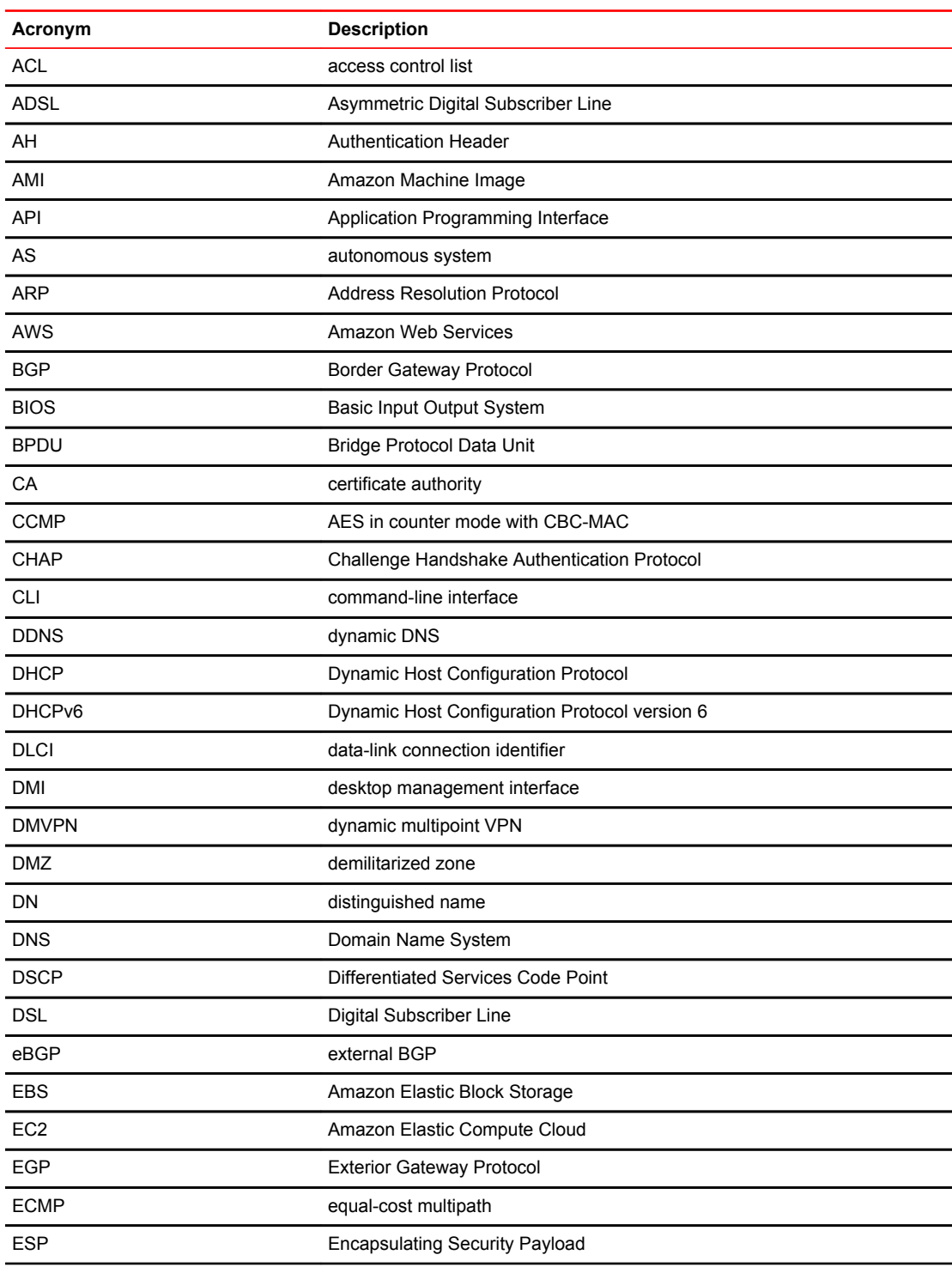

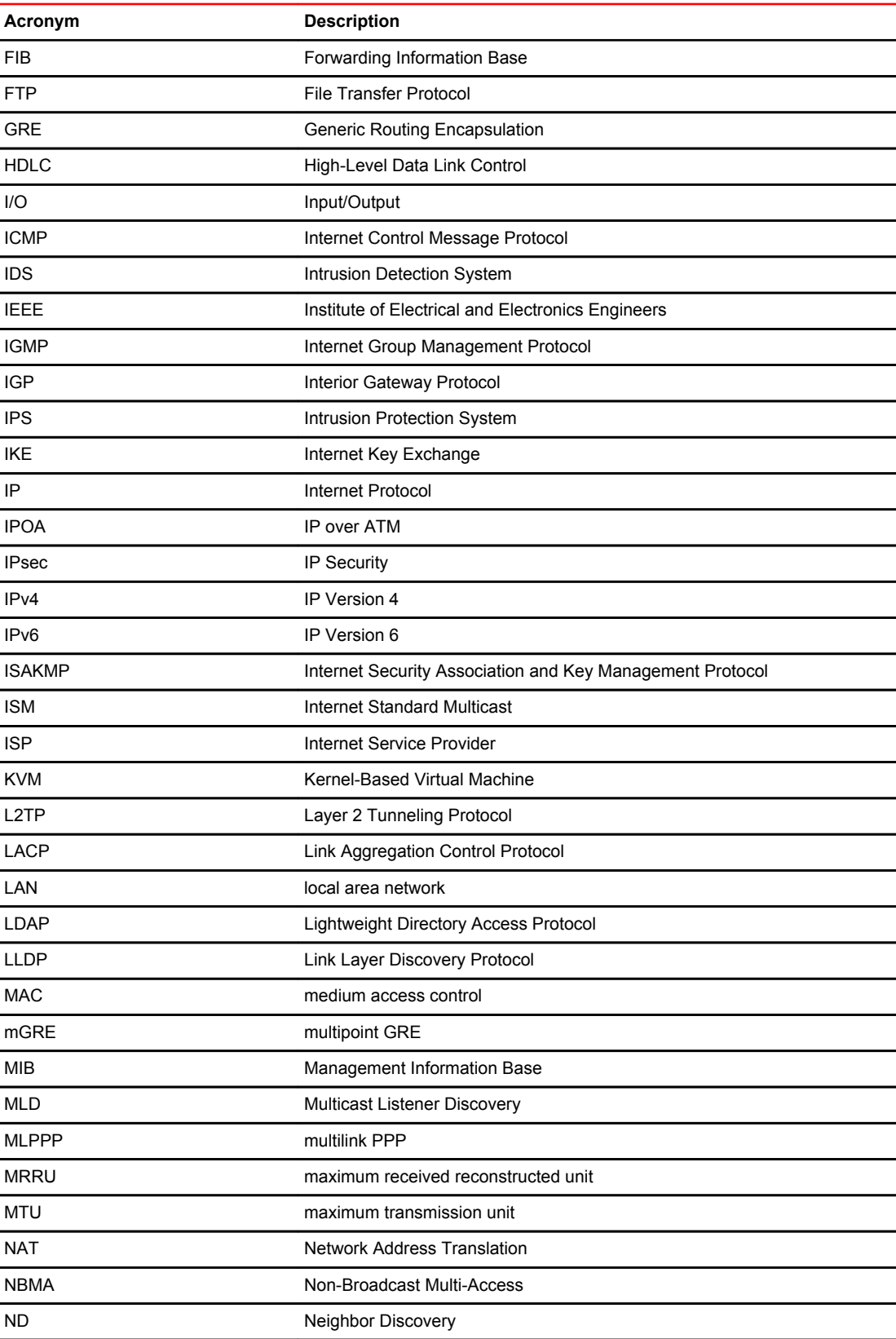

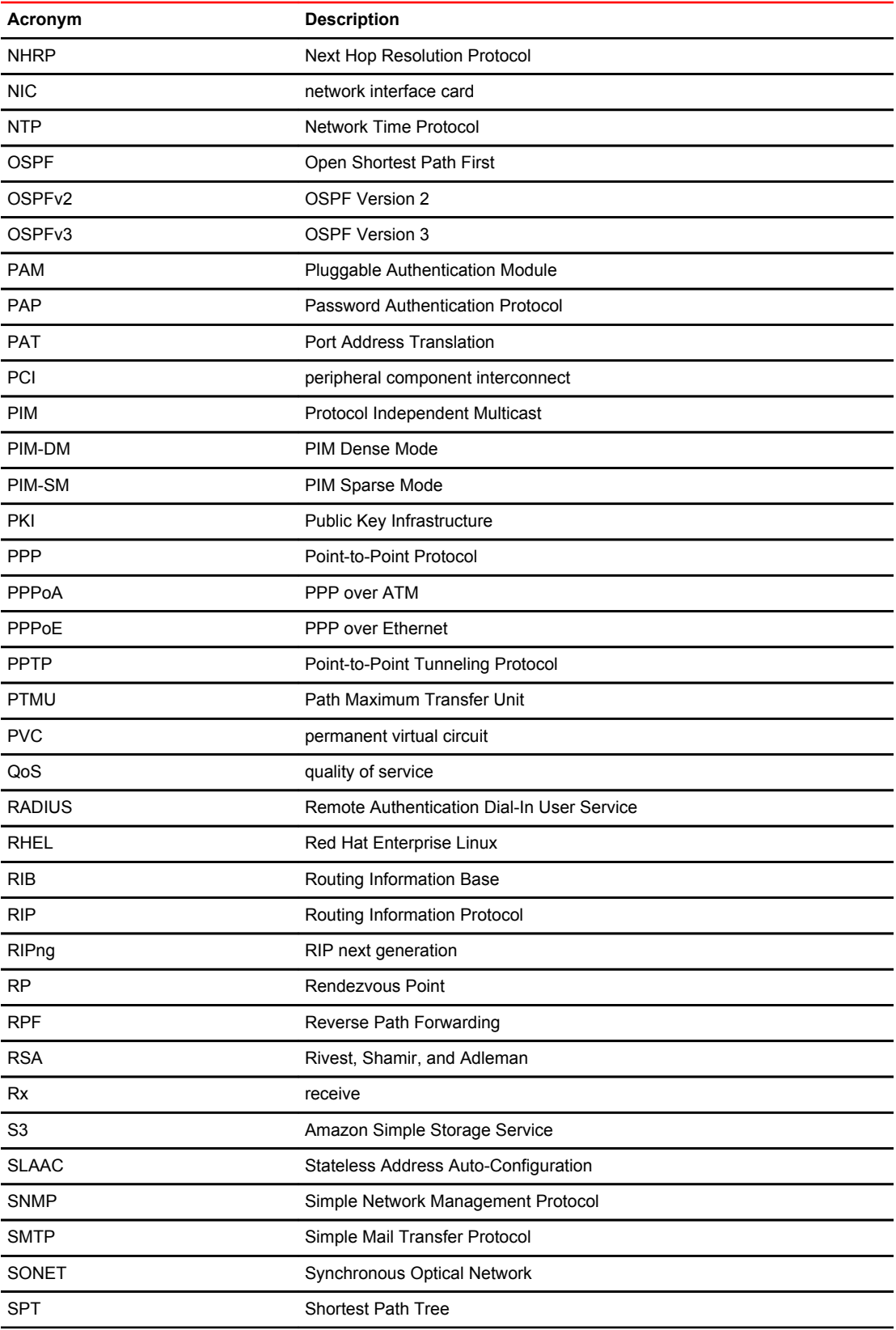

#### List of Acronyms

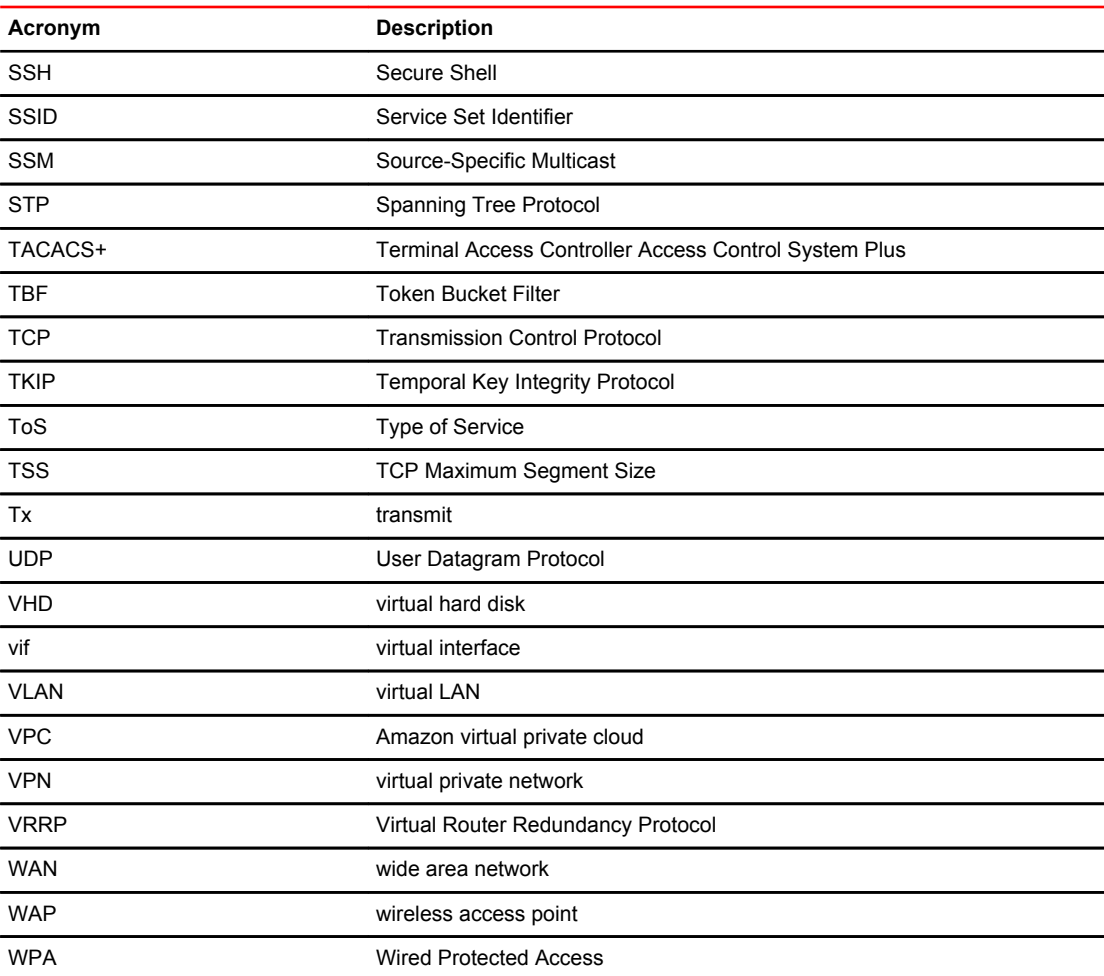